### МИНОБРНАУКИ РОССИИ ФГБОУ ВО «БАШКИРСКИЙ ГОСУДАРСТВЕННЫЙ УНИВЕРСИТЕТ» ИНСТИТУТ ИСТОРИИ И ГОСУДАРСТВЕННОГО УПРАВЛЕНИЯ

Актуализировано: на заседании кафедры Протокол от «7» июня 2018 г. № 10 Зав. кафедрой «АСиер- /Исмагилова А.С.

Согласовано: Председатель УМК института

/Р.А. Гильмутдинова

# РАБОЧАЯ ПРОГРАММА ДИСЦИПЛИНЫ (МОДУЛЯ)

Информационные технологии Б1.Б.27 базовая часть

программа бакалавриата

Направление подготовки 10.03.01 Информационная безопасность

Профиль подготовки Организация и технология защиты информации

> Квалификация бакалавр

Разработчик (составитель) преподаватель

/Н.Г. Миронова

Для приема: 2016 г.

Уфа 2018 г.

Составитель: Н.Г.Миронова

Рабочая программа дисциплины актуализирована на заседании кафедры управления информационной безопасностью от «7» июня 2018 г. протокол № 10

Дополнения и изменения, внесенные в рабочую программу дисциплины, утверждены на заседании кафедры управления информационной безопасностью, протокол № \_\_ от « »  $\frac{20}{\pi}$  T.

Заведующий кафедрой \_\_\_\_\_\_\_\_\_\_\_\_\_\_\_\_\_\_\_/ \_\_\_\_\_\_\_\_\_\_\_\_\_Ф.И.О/

Дополнения и изменения, внесенные в рабочую программу дисциплины, утверждены на заседании кафедры \_\_\_\_\_\_\_\_\_\_\_\_\_\_\_\_\_\_\_\_\_\_\_\_\_\_\_\_\_\_\_\_\_\_\_\_\_\_\_\_\_\_\_\_\_\_\_\_\_\_\_\_,

протокол  $\mathcal{N}_2$  \_\_\_\_\_ от « \_\_\_\_ » \_\_\_\_\_\_\_\_\_\_\_\_ 20 \_ г.

Заведующий кафедрой \_\_\_\_\_\_\_\_\_\_\_\_\_\_\_\_\_\_\_/ \_\_\_\_\_\_\_\_\_\_\_\_\_Ф.И.О/

Дополнения и изменения, внесенные в рабочую программу дисциплины, утверждены на заседании кафедры \_\_\_\_\_\_\_\_\_\_\_\_\_\_\_\_\_\_\_\_\_\_\_\_\_\_\_\_\_\_\_\_\_\_\_\_\_\_\_\_\_\_\_\_\_\_\_\_\_\_\_\_,

протокол  $\mathcal{N}_2$  \_\_\_\_\_ от « \_\_\_\_ » \_\_\_\_\_\_\_\_\_\_\_\_ 20 \_ г.

Заведующий кафедрой **деятельство по последните последните по тем** Ф.И.О/

Дополнения и изменения, внесенные в рабочую программу дисциплины, утверждены на заседании кафедры  $\blacksquare$ 

протокол  $\mathcal{N}_2$  \_\_\_\_\_ от « \_\_\_\_ » \_\_\_\_\_\_\_\_\_\_\_\_ 20 \_ г.

Заведующий кафедрой \_\_\_\_\_\_\_\_\_\_\_\_\_\_\_\_\_\_\_/ \_\_\_\_\_\_\_\_\_\_\_\_\_Ф.И.О/

# **Список документов и материалов**

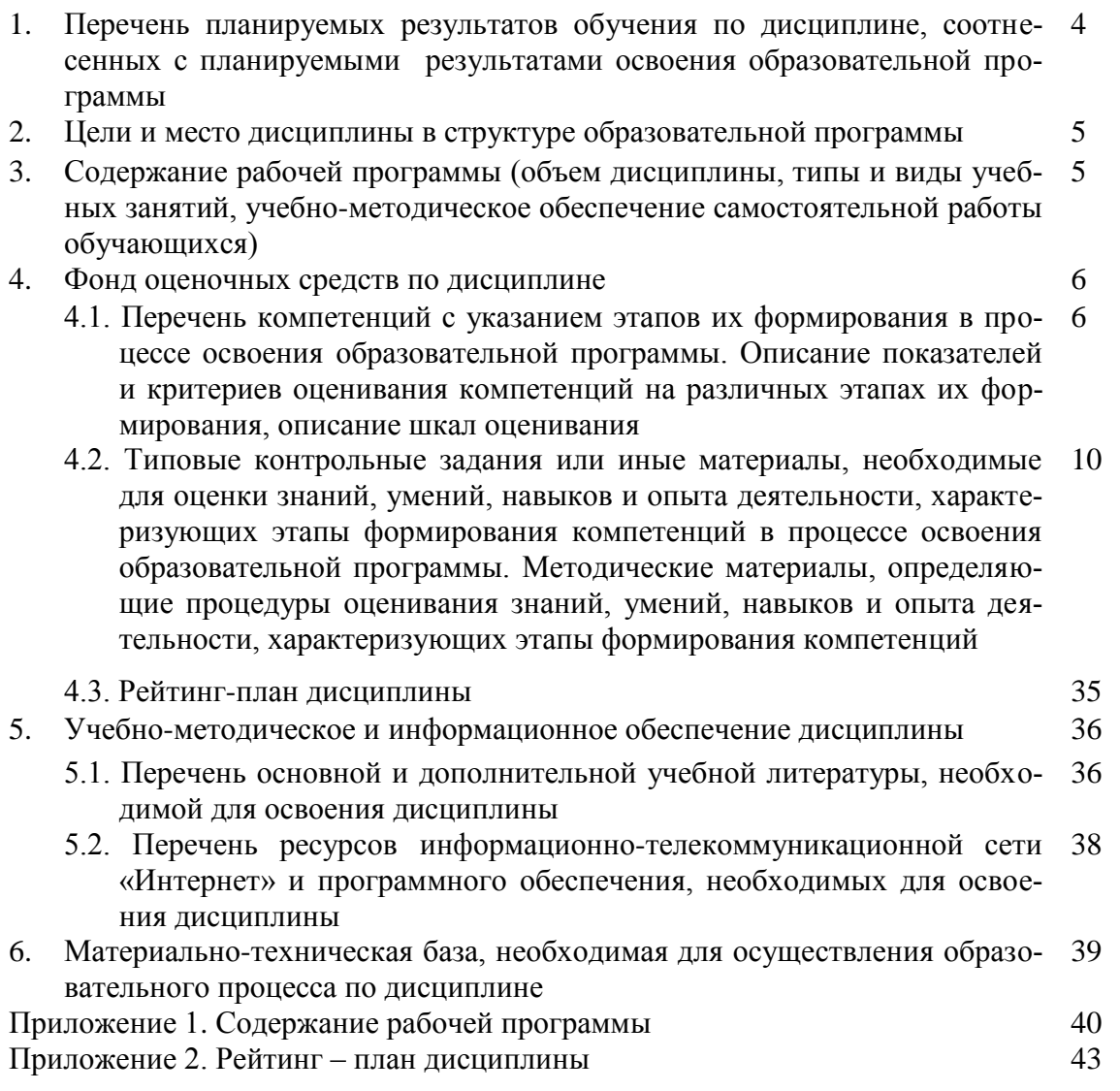

# 1. Перечень планируемых результатов обучения по дисциплине, соотнесенных с результатами освоения образовательной программы

В результате освоения образовательной программы обучающийся должен овладеть следующими результатами обучения по дисциплине:

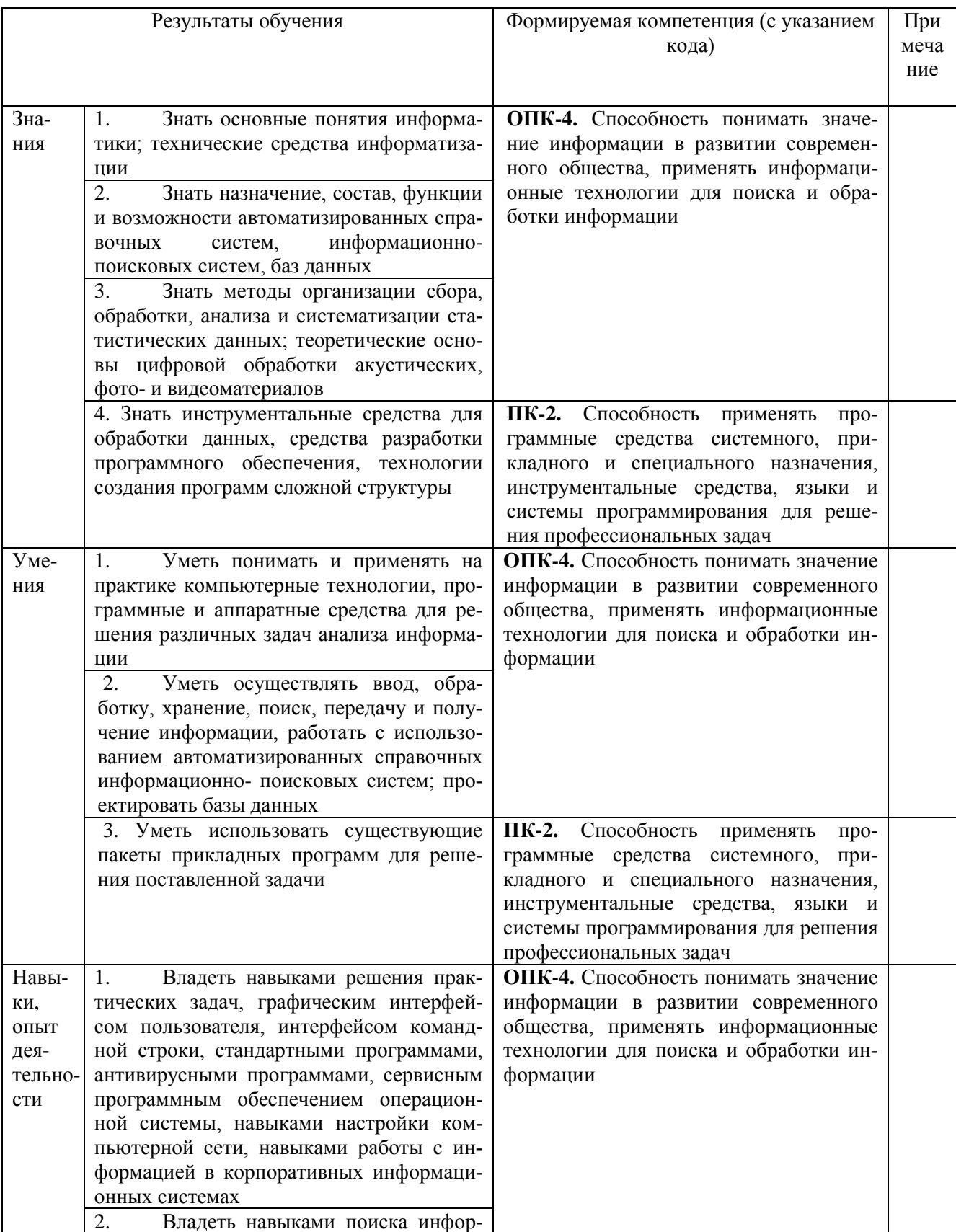

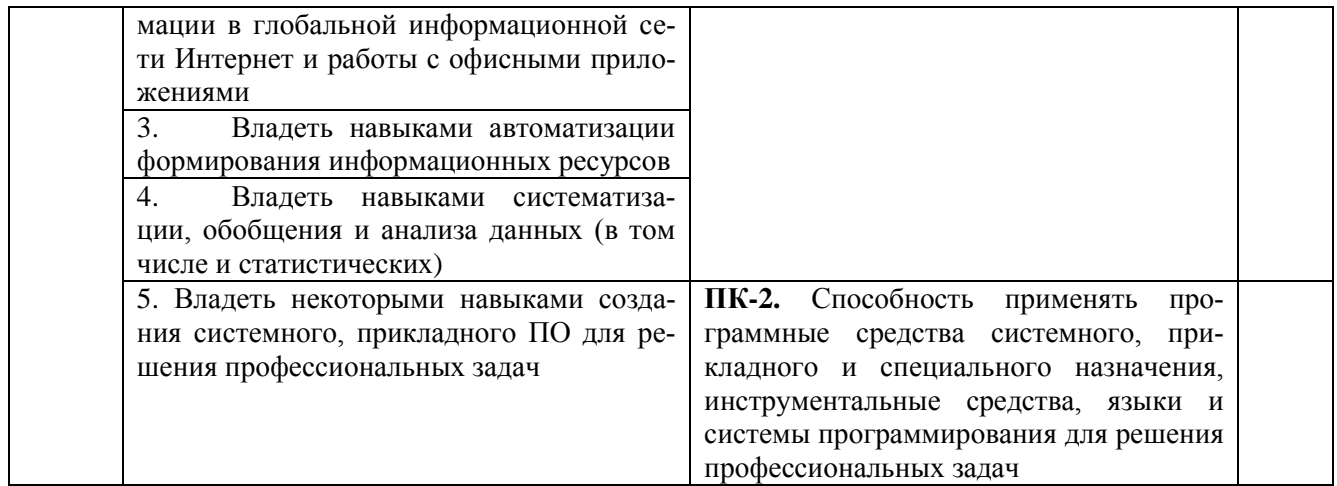

#### $2.$ Цели и место дисциплины в структуре образовательной программы

Дисциплина «Информационные технологии» относится к группе дисциплин базовой части образовательной программы.

Дисциплина изучается на втором курсе в 3-м семестре.

Цели освоения дисциплины: приобретение базовых навыков использования современных методов и средств информационных технологий, приобретение знаний и умений обработки и поиска, защиты информации с использованием прикладных программ, сетевых сервисов, автоматизированных справочных информационно- поисковых систем; проектировать базы данных навыками создания системного, прикладного ПО для решения профессиональных залач.

Для освоения дисциплины необходимы компетенции, сформированные в рамках изучения следующих дисциплин «Математическая логика и теория алгоритмов», «Физические (а также дисциплин «Языки программирования», «Техноосновы защиты информации» логии и методы программирования», которые ведутся параллельно), направленных на формирование компетенций ПК-2, ОПК-4.

### 3. Содержание рабочей программы (объем дисциплины, типы и виды учебных занятий, учебно-методическое обеспечение самостоятельной работы обучающихся)

Содержание рабочей программы представлено в Приложении 1.

# 4. Фонд оценочных средств по дисциплине

### 4.1. Перечень компетенций с указанием этапов их формирования в процессе освоения образовательной программы. Описание показателей и критериев оценивания компетенций на различных этапах их формирования, описание шкал оценивания

ОПК-4. Способность понимать значение информации в развитии современного общества, применять информационные технологии для поиска и обработки информации

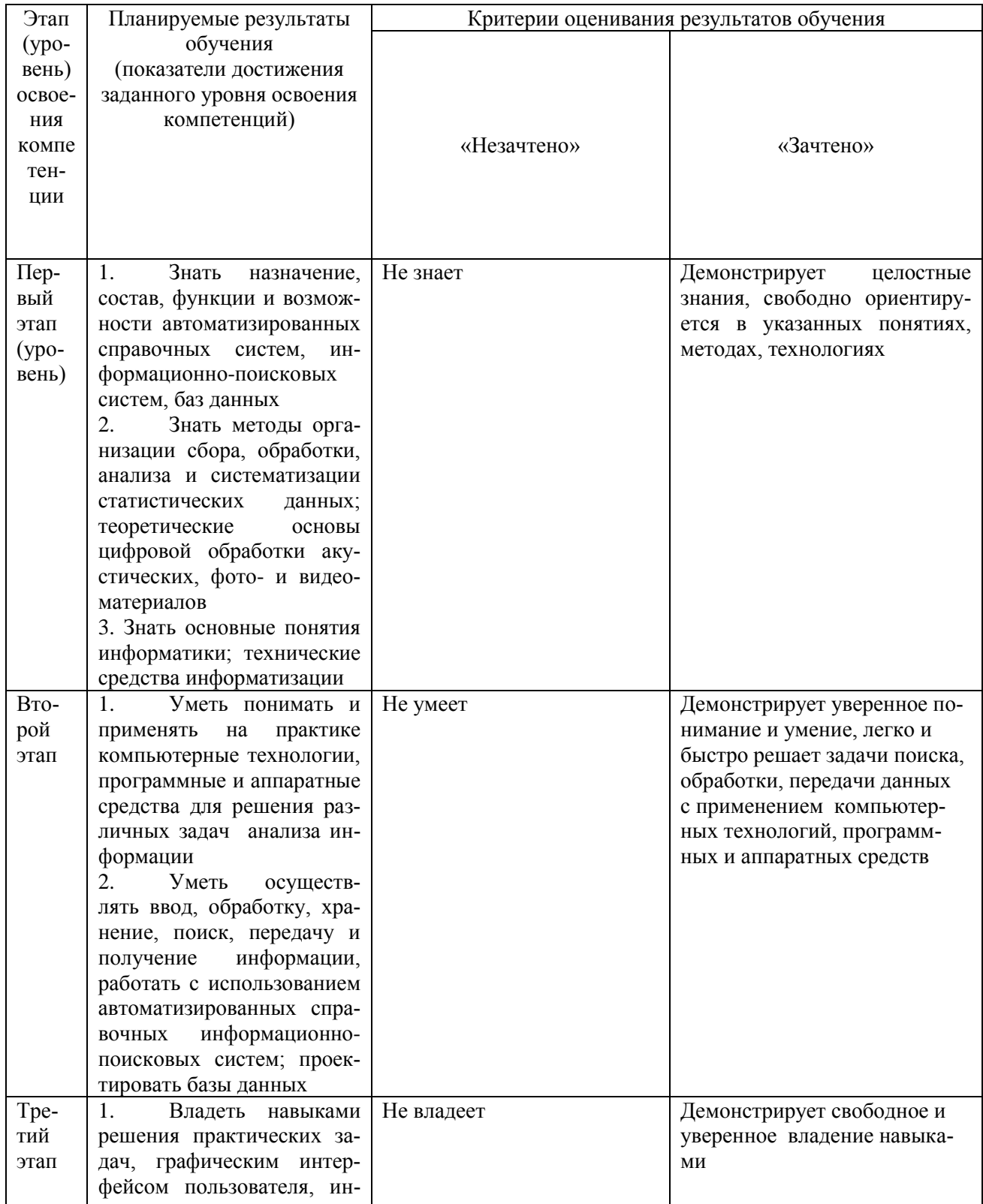

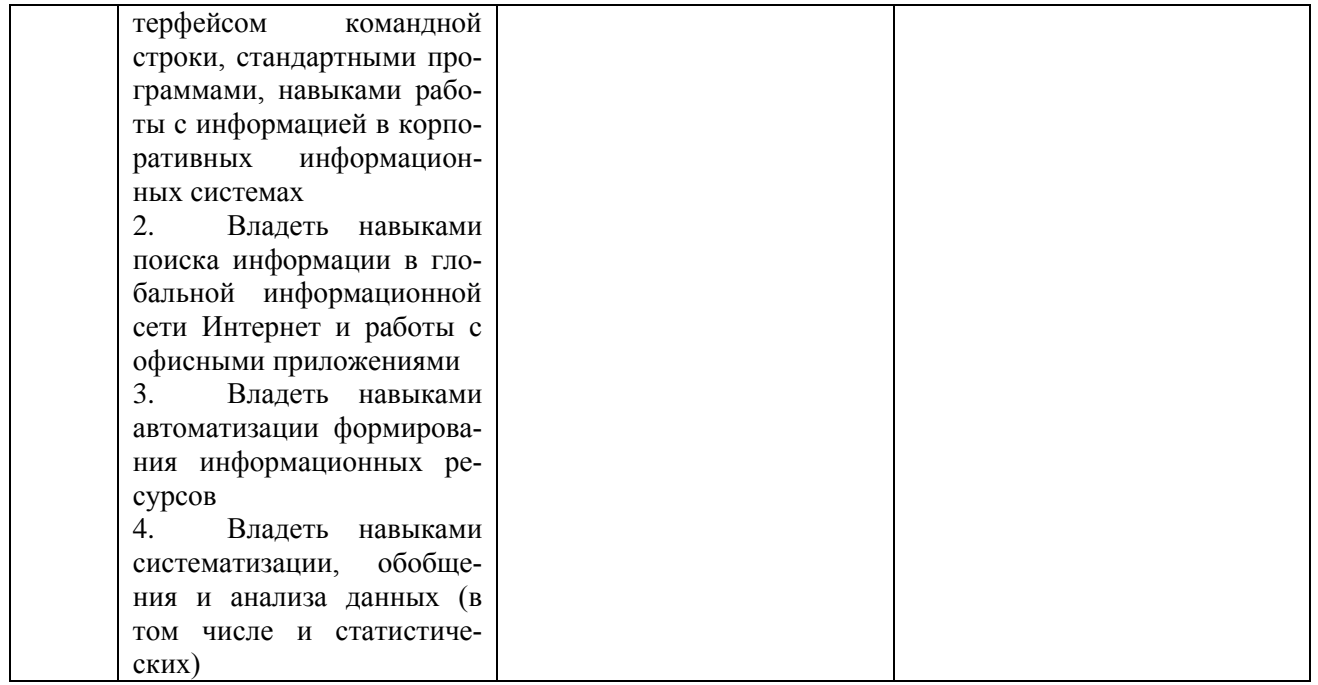

ПК-2. Способность применять программные средства системного, прикладного и специального назначения, инструментальные средства, языки и системы программирования для решения профессиональных задач.

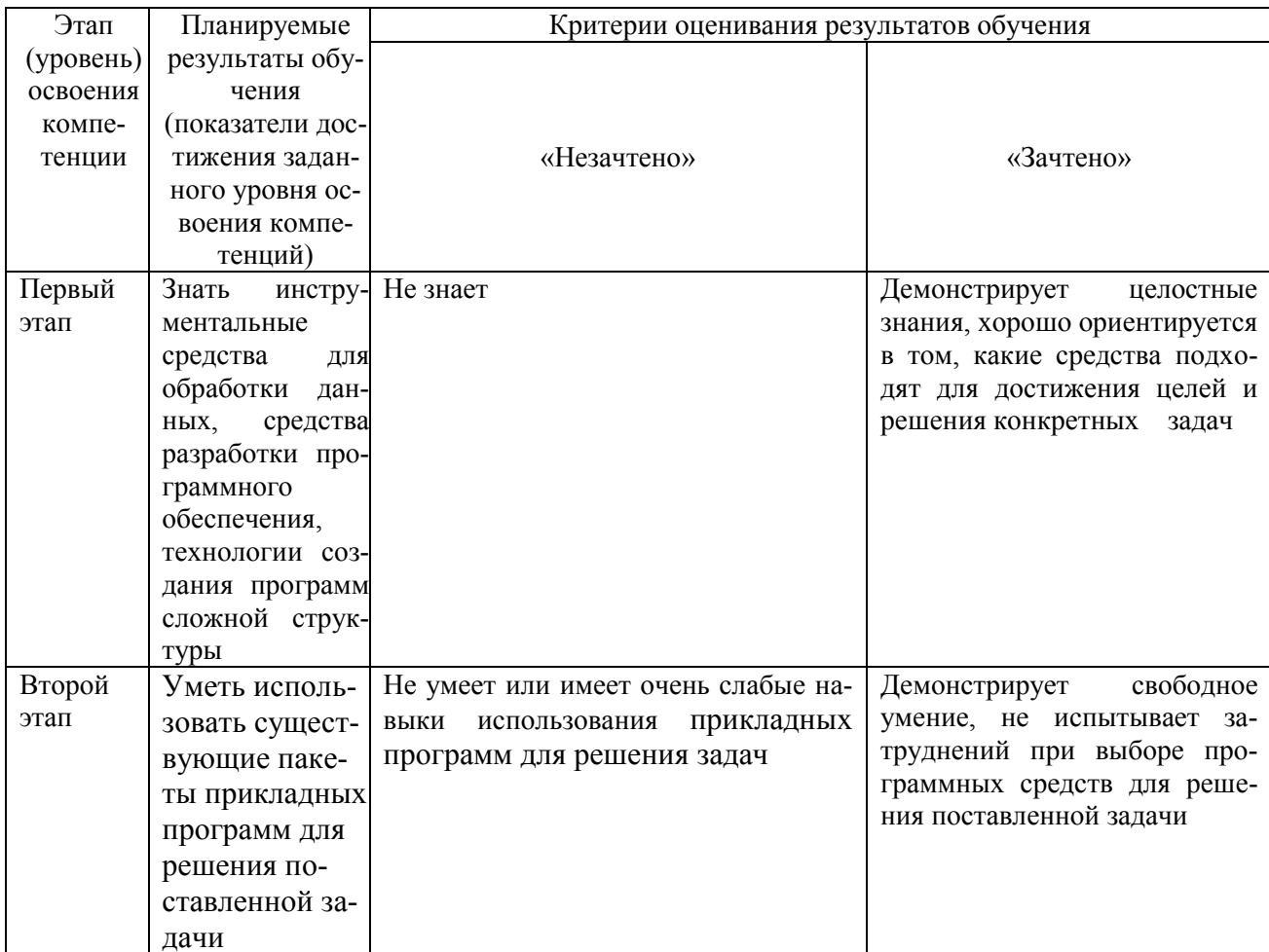

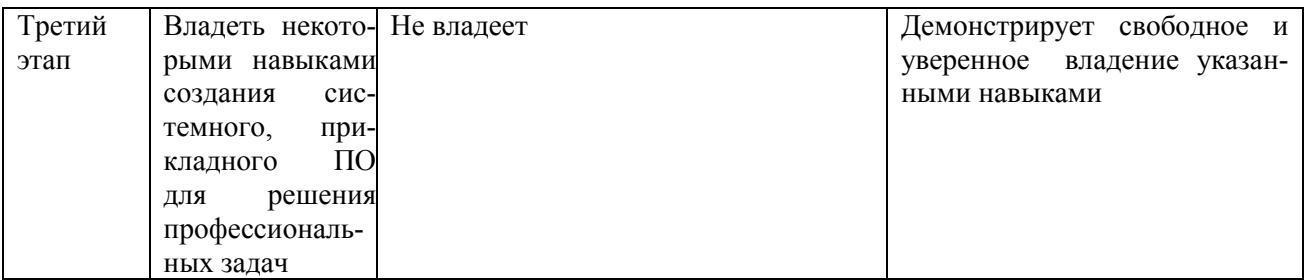

Критериями оценивания являются баллы, которые выставляются преподавателем за виды деятельности (оценочные средства) по итогам изучения модулей, перечисленных в рейтинг-плане дисциплины (для зачета: текущий контроль - максимум 50 баллов; рубежный контроль - максимум 50 баллов, поощрительные баллы - максимум 10).

Шкала оценивания для зачета:

зачтено - от 60 до 110 рейтинговых баллов (включая 10 поощрительных баллов), не зачтено - от 0 до 59 рейтинговых баллов).

### 4.2. Типовые контрольные задания или иные материалы, необходимые для оценки знаний, умений, навыков и опыта деятельности, характеризующих этапы формирования компетенций в процессе освоения образовательной программы. Методические материалы, определяющие процедуры оценивания знаний, умений, навыков и опыта деятельности, характеризующих этапы формирования компетенций

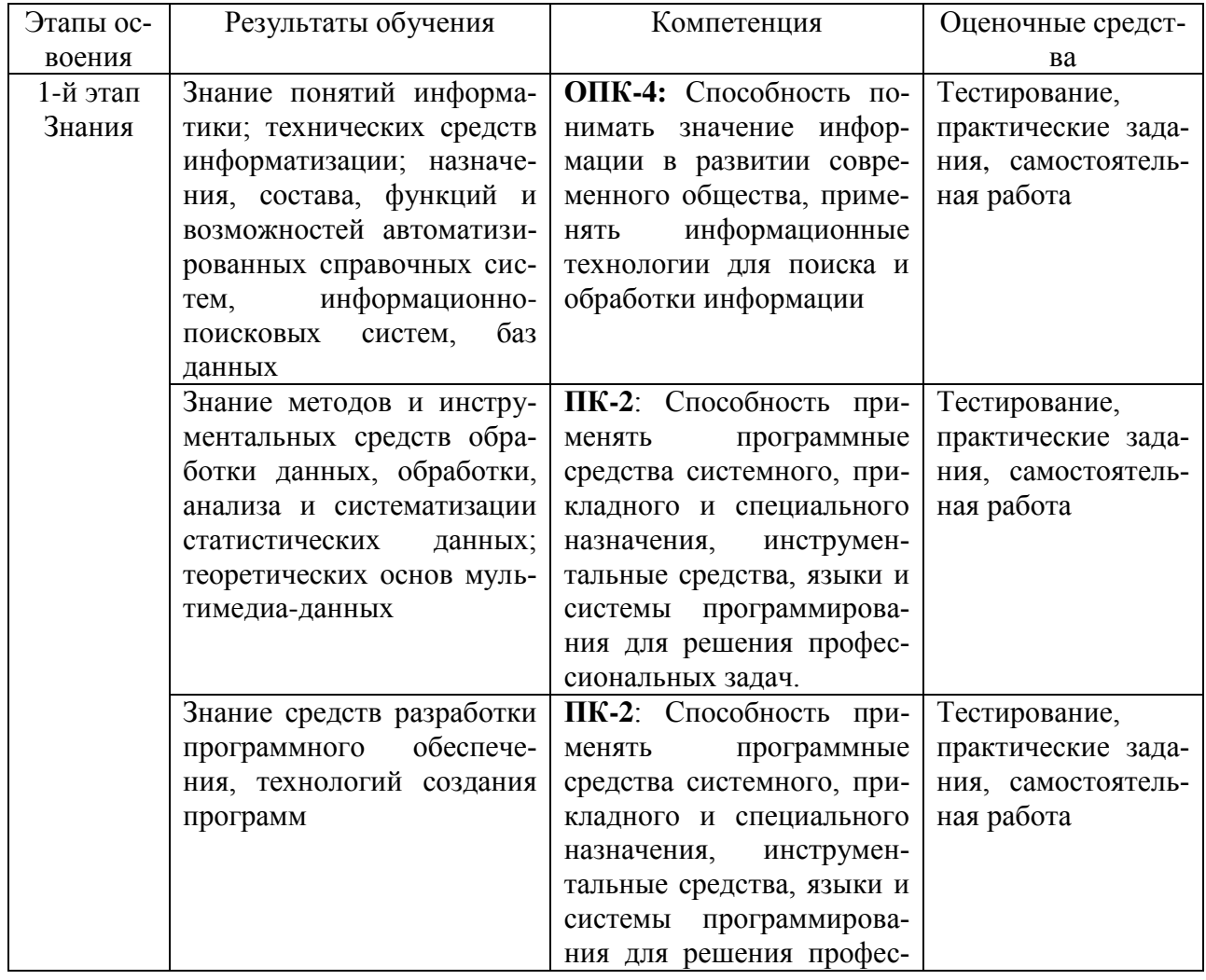

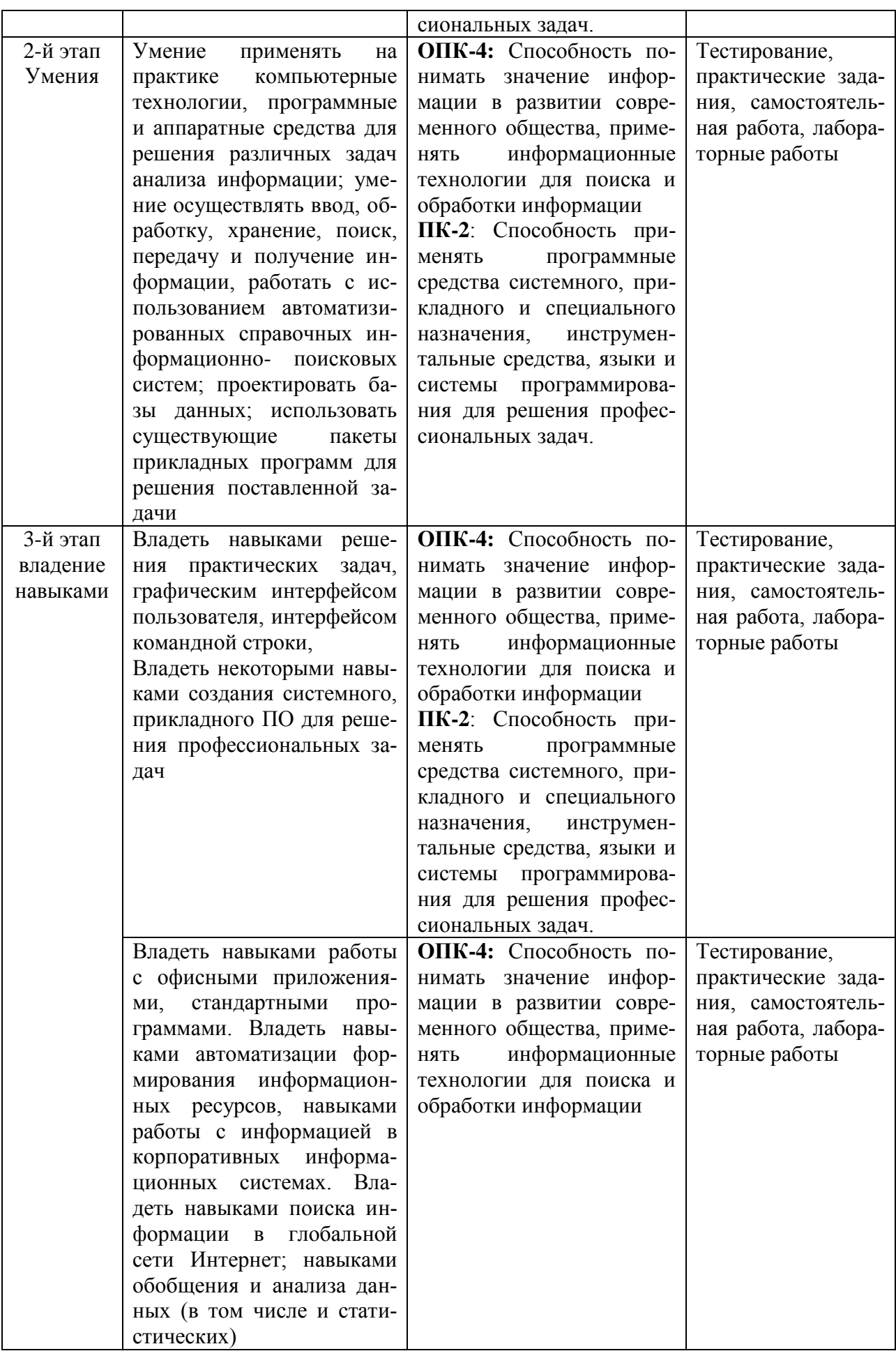

### Формы и виды контроля:

### Типовые тестовые залания

При изучении дисциплины используются тестовые задания закрытого типа. Каждое тестовое задание включает вопрос и 4 (в отдельных случаях - более 4-х) варианта ответов к нему. Тестирование выполняется в письменной форме или в системе дистанционного тестирования (ссылка: http://moodle.bashedu.ru/course/view.php?id=4050 – «Тест по дисциплине Информационные технологии (2018, ИБ)» в составе курса: «Б2 - Информационные технологии 2018»).

Необходимо выбрать один ответ из предложенных вариантов.

### 1. ISO 12207 - базовый стандарт процессов жизненного цикла

- а. программного обеспечения
- **b.** информационных систем
- с. баз данных
- d. компьютерных систем
- 2. Жизненный цикл программы по методологии RAD состоит из четырех фаз (разместите их по порядку):
	- а. фаза проектирования;
	- **b.** фаза внелрения:
	- с. фаза анализа и планирования требований:
	- d. фаза построения;

### 3. Справочно-правовая система - это...

- а. справочное он-лайн бюро.
- b. программа обработки правовой информации.
- с. это программный комплекс, включающий в себя массив правовой информации и программные инструменты (интерфейс), позволяющие пользователю работать с этим массивом информации.
- d. компьютерная база данных, содержащая выдержки из документов, относящихся к правовой информации.

### 4. Информационное обеспечение - это...

- а. процесс, использующий совокупность средств и методов сбора, обработки и передачи данных для получения информации нового качества о состоянии объекта, процесса или явления (информационного продукта).
- b. среда, составляющими элементами которой являются компьютеры, компьютерные сети, программные продукты, базы данных, люди, различного рода технические и программные средства связи и т.д.
- с. совокупность данных, представленных в определенной форме для компьютерной обработки
- d. сволка послелних новостей
- 5. Формализованная система сведений о некоторой предметной области, содержащая данные о свойствах объектов, закономерностях процессов и правила использования в задаваемых ситуациях этих данных для принятия новых решений.
	- а. База ланных
	- **b.** База знаний
	- с. Хранилище данных

d. Экспертная система

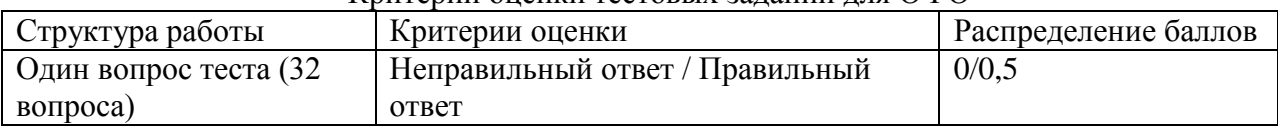

### Критерии оненки тестовых заланий лля ОФО

### Практические задания

(примерные задания)

## Модуль 1. Технологии обработки данных

### Практическое занятие 1. Компьютерная графика, графические редакторы, средства подготовки презентаций.

Цель занятия: знакомство со средствами и сервисами для подготовки презентационной графики.

Содержание: изучение интерфейса и некоторых возможностей программ и сетевых сервисов для подготовки деловых презентаций и простой анимации.

- 1. Создание презентации из 3-4 слайдов на тему, связанную со специальностью, с помощью сетевых сервисов и приложений для создания инфографики.
- 2. Ознакомиться с имеющимися средствами построения векторных и растровых изображений. Построить простые изображения по заданиям.

### Методические указания по выполнению заданий

- 1) Ознакомьтесь с теоретическими сведениями
- 2) Выполните практические задания 1 в 3 разных программных средствах и сервисах (из списка программ, приведенных в методических рекомендациях ниже).

## Теоретические сведения о средствах подготовки инфографики и презентаций

Виды компьютерной графики в многообразных средствах визуального компьютерного моделирования очень разнообразны по уровню возможностей, предназначению. Подавляющее большинство программ платны, а бесплатные обычно неустойчиво работают или имеют ограниченный функционал и неудобный интерфейс. Спектр средств компьютерного моделирования огромен:

- САПР для инженерного проектирования и моделирования (например, Компас)
- Средства дизайна и анимации, например, Autodesk 3DS Max комплексный программный продукт для 3D-моделирования, анимации и рендеринга - описание установки и настройки и бесплатный аналог такой программы - Blender и т.п.
- САПР для архитектурно-строительного проектирования (например, Revit Architecture  $2009$
- Средства для мультипликации и реалистического 3D-игрового и дизайн моделирования.
- пакеты для работы с векторной графикой (CorelDRAW Graphics Suite X3 например)
- $\bullet$  пакеты для обработки фото (Photoshop)
- средства для схематичного моделирования различных информационных и логистических процессов (ERwin Process Modeler, ранее BPwin, BPM-системы для проектирования и оптимизация модели бизнеса).

**Инфографика** – способ визуализации информации в виде презентации, видео, флешки или даже web-программы. Для изготовления инфографики есть много программ и сервисов, гл.обр платных. См. также обзоры по инфографике: [https://infogra.ru/infographics.](https://infogra.ru/infographics) **Пример:**

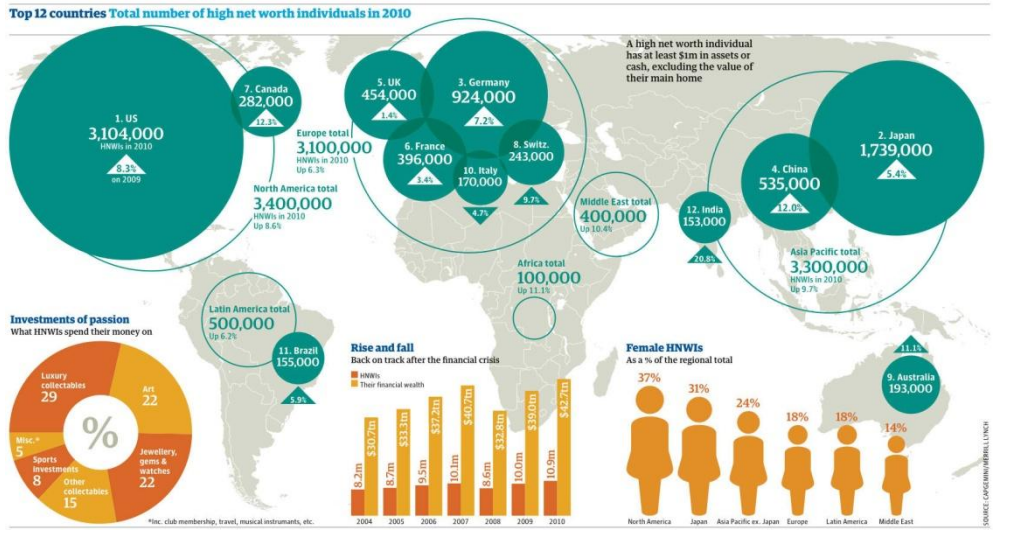

Презентации

- Классические последовательная смена слайдов вручную или автоматически, не поддерживается on-line содержимое. Примеры: **PowerPoint, Libreoffice Impress, Prezi, Smartdraw, Google Slides** и др.). Все платные, кроме Impress, требуют создания учетной записи (регистрации).
- **Видеоролики с анимацией и видеоинфграфика – wink** (платный; для захвата действий на мониторе ПК с последующей обработкой)**, Proshow Producer** (платный; позволяет готовить ролики, редактировать переходы ), **Промошоу** (отечественный аналог предыдущего, от 20\$ в месяц **), VideoScribe** (для создания мультфильмов из готовых моделей персонажей или из своих рисованных моделей)**, SlideDog.**
- Интерактивные реагируют на действия по-разному Adobe Presenter (возможность добавлять в слайд-шоу тесты, опросы с сохранением результатов в облаке – сервис платный, 1 месяц пробный бесплатный), hippani Animator (позволяет вставлять векторную графику, использоваться для web-дизайна сайтов или роликов, платный, но есть 1 месяц бесплатного учебного использования).

### **Конкретные примеры бесплатных и платных средств для разработки мультимедиаконтента:**

Классические проф. программы для иллюстраторов и дизайнеров: Photoshop, Illustrator (и одноименные облачные сервисы). Платные, требуют хорошей техники (быстрый процессор, много оперативной памяти)

- **Adobe After Effects** программа для создания видео, инфографики, дудл-видео, спецэффектов, анимированных роликов, но потребуется учиться, проходить курсы и смотреть уроки, чтобы сделать видео презентацию. Программа требует ресурсов компьютера, на слабых машинах тормозит. Стоимость пользования лицензией – ок. \$10. Есть условно бесплатная пробная версия + учебные материалы: [https://www.adobe.com/ru/products/aftereffects/free](https://www.adobe.com/ru/products/aftereffects/free-trial-download.html)[trial-download.html](https://www.adobe.com/ru/products/aftereffects/free-trial-download.html)
- **Tawe** - программка (в комплекте с VideoScribe на сайте Sparkol) для создания простого видео из инфографики или картинки (видео из цепочки слайдов). Видео можно сохранить в файл, на облако или опубликовать в интернете, но полноценное видео сделать не получится, нельзя настраивать анимацию переходов между кадрами.
- **Moovly** web-сервис за \$20 в месяц позволяет создавать анимированную видеопрезентацию, обычную презентацию и рекламный баннер. Есть вроде бесплатный тариф с низким разрешением видео (480), но там мало возможностей, медленно работает, некрасивые картинки в стандартных библиотеках, нельзя создавать анимированные ролики, нет инструментов для вставки графиков и диаграмм (только вручную придется рисовать).

Бесплатное использование сервиса позволяет создавать анимированные презентации с разрешением 480, продолжительностью до 10 минут, с ограниченным количеством стилей оформления.

- **Prezi.com** WEB-сервис для создания презентаций. платная, есть 14-дневный пробный период.
- Venngage сервис для создания инфографики. Бесплатное использование. Поддерживаются некоторые интерактивные элементы (регистрационная форма, встроенное по ссылке видео). Созданной инфографикой можно поделиться в социальных сетях либо сохранить в формате PDF, чтобы в дальнейшем разместить ее на своем сайте. В бесплатном режиме использования многие функции (в т.ч. сохранение и выгрузка презентации) недоступны.
- MS Office Sway аналог MS Powerpoint - презентационная программа с сайта https://swav.office.com/ (для работы потребуется регистрация - наличие учетной записи на сайте MS); позволяет пользователям, у которых есть учетная запись Microsoft, объединить текст и мультимедиа для создания презентабельного веб-сайта. Сайты Sway хранятся на серверах Microsoft и привязаны к учетной записи пользователя Microsoft . Их можно смотреть и править из веб-браузера с помощью веб-приложения, доступного в Office Online (но только не в автономном режиме без подключения к интернету). Сервис платный, но есть базовый бесплатный вариант использования. Предлагается завести аккаунт. Долго грузит проект презентации, шрифт-кириллицу не поддерживает. Есть динамические эффекты с векторной графикой. См. также https://www.youtube.com/watch?v=i $nXvBY8D00$
- **Impress** бесплатный аналог powerpoint. для создания эффективных мультимедийных презентаций. С 2D и 3D клипартами, спецэффектами, сменой стиля, простейшей анимацией, https://www.rollapp.com/app/loimpress - можно запустить он-лайн сервис, а можно скачать в состве libreoffice – офисного пакета. Возможности те же, что у powerpoint.
- Smartdraw средство для разработки схем, чертежей, календарей, блок-схем (моделей и алгоритмов при проектировании приложении). После регистрации на сайте облачной версии сервиса (https://cloud.smartdraw.com/) пользование платное, но первые несколько раз можно  $\mathbf{u}$ бесплатно английская видеоинструкция: https://www.youtube.com/watch?v=5hLaa2J\_5cw
- Visme.co для создания презентаций, инфографики, с включением видео и аудио (в том числе записи голоса). Бесплатно (основное); \$12/мес (стандарт). При создании инфографики здесь можно добавлять анимацию. Сервис бесплатный. Требуется регистрация.

Easel.ly - WEB-сервис позволяет создавать инфографику онлайн бесплатно, загружать свою графику и затем использовать ее для создания инфографики.

Visual.ly - средство создания инфографики, вроде бесплатное

Infogr.am - сервис для создания инфографики, бесплатно. Данные графиков и диаграмм находятся в таблице, похожей на Excel.

**Creately** - инструмент для создания диаграмм и динамических блок-схем (добавить свои данные, выбрать тип диаграммы - средство само нарисует).

**Canva.com** (на русском) – для инфографики.

- SlideDog инструмент презентации позволяет объединять различные типы медиа в презентацию, - включая PowerPoint, PDF-файлы, Prezi, видео (включая YouTube), файлы изображений, веб-страницы, файлы Microsoft Word и Excel, если ваши презентации опираются на материалы из многих источников. Этот инструмент поддерживает обмен материалами и интерактивные опросы аудитории.
- **Genially** инструмент для создания визуальных медиа, таких как презентации, инфографика, mind maps и многое другое, поддерживает сотрудничество и анимацию в реальном времени.
- Сервис Google Public Data Explorer поиск по открытым статистическим данным со всего мира. трансформируется в инфографику.

### **Для видео-презентаций** (роликов, в т.ч. **анимированных**) есть**:**

- **Sparcol VideoScribe** (www.sparkol.com, www.sparkolpro.ru) программа для создания рисованных видеороликов. В пробной версии программы предусмотрено 3 готовых шаблона, которые помогут вам создать свою первую анимированную презентацию. Пример: https://www.youtube.com/watch?v=vfp1sPiScZ8 В презентацию можно добавить аудиосопровождение и записать голос за кадром. Презентация может быть экспортирована в видео-формат, а также в pdf файл. Есть бесплатная пробная версия, доступная в течении 7 дней.
- **PowToon** www.powtoon.com бесплатное онлайн приложение для создания анимированных видеопрезентаций с дополнительными платными возможностями. В программе предусмотрено несколько вариантов анимации текста на слайдах: написание текста от руки, последовательное появление букв, а также простые варианты анимации текста, как в PowerPoint. Библиотека анимированных изображений невероятно велика: модели разных человечков в векторной графике и множество элементов инфографики. А более сложные изображения можно приобрести за оплату подписки. Сервис позволяет экспортировать созданную мультимедийную презентацию на Youtube с разрешением 480р. Более высокое разрешение доступно по платной подписке. На бесплатном тарифе недоступны инструменты для рисования графиков и диаграмм
- **GoAnimate** www.goanimate.com web-сервис по созданию презентаций и анимированных видео-роликов, есть бесплатная версия с ограниченными возможностями и различные варианты ежемесячной подписки. В платной версии можно анимировать шаблонные элементы изображений (менять наклон и размер элементов, убирать лишние элементы)

**Fluxvfx** – платный инструмент для создания видеоинфографики (цена от 25\$).

**Plotagon** – www.plotagon.com – программа позволяет делать фильмы, написав сценарий, а виртуальные актеры воплотят его в жизнь. Находится на стадии бета тестирования и свободна для скачивания, но дополнительные сцены и актеров надо купить.

**Свободно-распространяемые приложения для создания графики и анимации**

- Gimp. Свободно-распространяемый аналог фотошопа.
- Synfig. Программа для создания 2D-анимации.
- Inkscape. Векторная графика. Аналог Corel Draw.
- Blender. Программа для создания трехмерной графики и анимации. Включает игровой движок с поддержкой языка Python.

**Графическое моделирование** - визуализация явления, объектов, процессов. Бывает 2Dплоская графика и 3D-моделирование - модели объекта в трехмерном пространстве.

- Четырехмерное пространство в пространстве и времени (осей-измерений: X, Y и Z + время) - это уже 3D- **анимация**. **Анимация** — это создание множества рисованных изображений (отражающих изменение объекта во времени) и воспроизведение их со скоростью, при которой они сливаются в плавное движение (при восприятии человеком). **Есть плоская и объемная анимация, позволяющая увидеть процесс во времени.**
- Есть также компьютерное моделирование для создания моделей, действующих затем в интерактивном режиме (модель реагирует на воздействие извне, например, виртуальная комната – модель реального объекта (тренажеры) или музея/помещения, по которому произвольно как бы перемещается пользователь с помощью программы),. Примером системы реального времени может служить также игра.
- 1) Программы, позволяющие создавать анимацию из готовых изображений (различные gifаниматоры, например, **Microsoft GIF Animator**).
- 2) **Программные среды, позволяющие создавать 2D анимацию (например, Adobe Flash CS4, Synfig,** Anime Studio Pro и др.**).**
- 3) Программные среды, позволяющие создавать 3D анимацию (например, Autodesk 3ds Max, Blender).

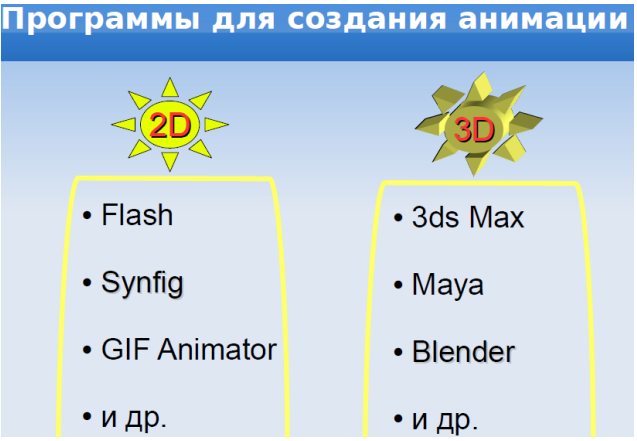

Скорость анимации - 24 изображения (или кадра (frame) в секунду (sec). В одном кадре может присутствовать несколько изображений (слоев). Их надо создать, лучше заранее, до анимации. В профессиональных средах компьютерной анимации художнику не обязательно прорисовывать каждый кадр, программа сама «вычислит» переход изображения из одного положения в другое. Это называется твинингом (tweening) - процесс генерации промежуточных кадров между двумя рисунками, создающий впечатление, что первый рисунок постепенно превращается во второй.

**Пояснение:** Представим временную шкалу. В кадре №1 объект должен находиться слева, а в кадре №100 — справа. Эти два кадра объявляются (отмечаются) как **ключевые** для данного объекта (т.е. задается лишь начало и конец движения), остальные кадры - промежуточные - создаст компьютерная программа. Если надо сделать передвижение объекта не по прямой линии слева направо, по кривой, то и ключевых кадров придется сделать больше (или использовать модификаторы для создания траектории объекта).

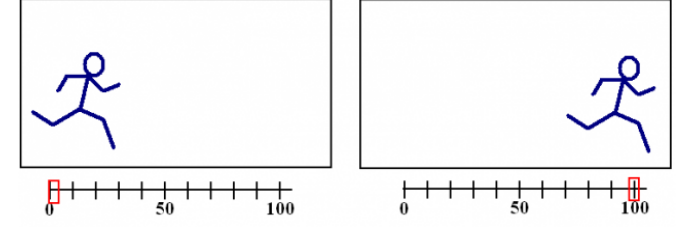

### **Примерный порядок создания компьютерной анимации**

- Сначала создаются слои с объектами или эффектами, преобразующими нижележащие слои объектов (например, эффект размывания, искажения, прозрачности, тени и проч.). Затем часть слоев можно объединить в группы (например, группа слоев, содержащих части тела персонажа – голову, ручки-ножки, чтобы двигать затем всего персонажа относительно других слоев рисунка). Рисунки создает пользовать из примитивов (кругов, многоугольников, сплайнов и т.п., либо добавляет готовые картинки и их модифицирует. Все объекты можно менять (растягивать, размывать, всячески трансформировать, задавать эффекты перемещения с помощью встроенных функций-модификаторов.
- Затем слои можно по отдельности анимировать. Для этого на временной шкале в режиме анимации создаются **ключевые кадры** – точки временной шкалы с привязкой к ним кадры - определенной позы или эффекта персонажей (слоев модели), в которых фиксируются положение, форма и цвет объекта.
- Между ключевыми кадрами редактор обычно сам рассчитывает траекторию движения, учитывая начальное и конечное положение в давух соседних ключевых кадрах (т.е. промежуточные **кадры** программы анимации автоматически сами делают промежуточные преобразования, чтобы переход от между двумя ключевыми кадрами был плавным). Чем больше промежуточных кадров между двумя ключевыми, тем медленнее будет движение (изменение) объекта.
- Здесь также используется встроенный в редактор набор функций-модификаторов (например, модификатор размывания границы, линейное или хаотическое и проч. перемещение деталей моделей при анимации).
- На любом этапе или в конче можно увидеть **рендер** финальный вид анимированной модели в движении в реальном времени.
- В конце проект надо сохранить в формате графики (например, как .gif или .png файл в формате векторной графики и т.п.).

**Выполнение задания 1.** Создание презентации с элементами анимации в PowerPoint.

- Запустите эту программу из пакета MS Office.
- Создайте новый файл и настройте параметры 1-го, титульного листа. Используйте пункт/вклалку меню Лизайн.
- Настройте фон и параметры текста второго листа.
- разместите материалы на 3 листах презентации. Сохраните презентацию.
- Добавьте на один из слайдов еще один слой поверх уже размещенного текста или графики и настройте последовательную смену первого слоя вторым, через пункт меню Анимация, вкладку Настройка анимации. Например, задайте при входе второго слоя на слайд направление движения снизу вверх с увеличением в 150% (Настройка анимации, Добавить эффект, Выделение, Изменение размера, скорректировать Размер в % и Скорость. И настройка анимации, Добавить эффект, Пути перемещения и выбрать нужный путь)
- Настроить и уход слоя по щелчку мыши обратно вниз с уменьшением до 60 процентов при выходе.

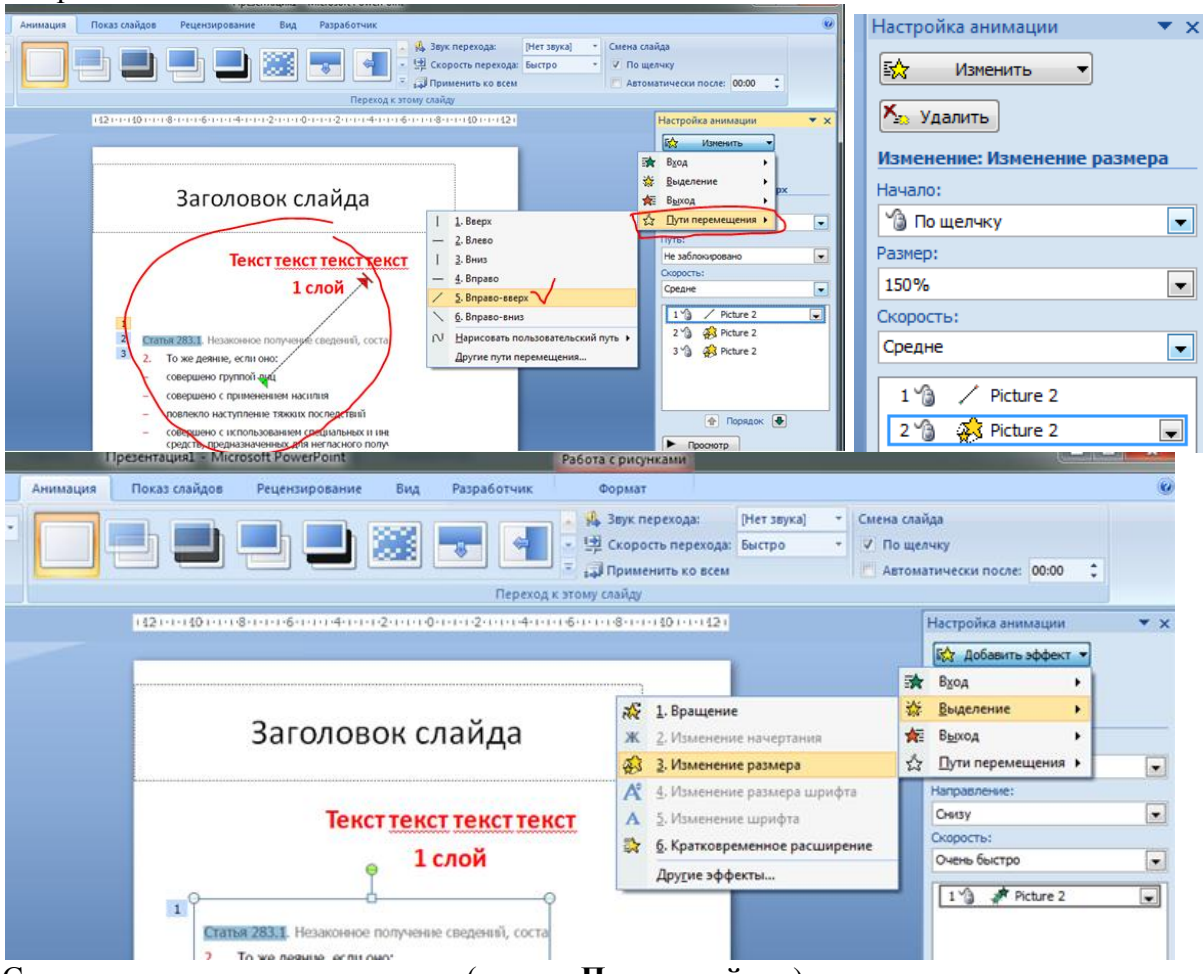

Сохраните и проверьте результат (кнопка Показ слайдов):

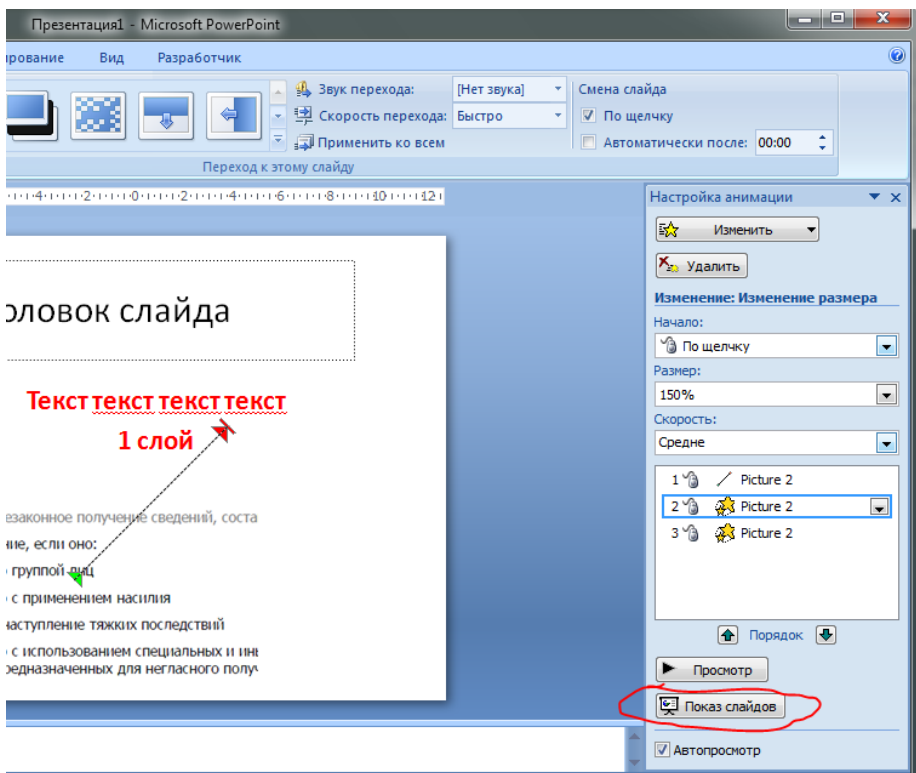

Сделайте аналогичную или иной презентационный ролик с помощью еще 2-х других любых бесплатных сетевых сервисов для инфографики из списка выше.

### Критерии и методика оценивания результатов каждого практического занятия:

- 1 балл выставляется студенту, если работа выполнена с грубыми ошибками либо поставленная в задании цель не была достигнута, но студент предпринял все усилия.
- 2 балла выставляется студенту, если работа выполнена с ошибками и/или поставленная в задаче цель достигнута частично (наполовину);
- 3 балла выставляется студенту, если работа занятия выполнена без ошибок и без замечаний

### Лабораторное занятие 1. Средства моделирования деловых процессов, языки графических нотаций

Цели занятия. Практическое знакомство с моделированием бизнес-процессов и некоторыми языками графической нотации.

Содержание: Знакомство с сетевыми сервисами и настольными программами, языками нотаций для анализа и графического представления деловых процессов.

Задание. В любом из средств бизнес-моделирования (из списка ниже) разработайте блоксхему бизнес-процесс «Заказ и поставка товара клиенту». Отразите на диаграмме/блоксхеме процесса всех участников и все необходимые этапы бизнес-процесса и т.д. Используйте простые нотации (графические языки моделирования) smartChart/flowchart, BPMN.

### Методические указания по выполнению заданий

- 1) Ознакомьтесь с теорией ниже.
- 2) Ознакомьтесь с возможностями конкретного сетевого сервиса или программного редактора схем и моделирования процессов, поддерживающего графическая нотация BPMN, flowchart, или IDEF. Постройте обобщенную модель бизнес-процесса «Доставка товара от сетевого магазина до клиента» или «Организация контроля качества обслуживания покупателей/клиентов/контрагентов» или т.п. на свое усмотрение.
- 3) Продумайте, какие этапы должны присутствовать в ходе реализации делового процесса «Заказ и поставка товара клиенту» (от момента заказа, оставленного клиентом, до момента доставки ему товара, если все условия (наличие товара, заключение договора, оплата и проч.) успешно соблюдены.
- 4) Используя BPMN, flowchart или IDEF-нотацию, выполните моделирование продуманного вами делового процесса. Что представляет собой моделирование на языке той или иной нотации - см. ниже в теоретической части. Используйте только принятые в выбранной нотации обозначения, не смешивайте обозначения разных языков (нотаций) моделирования. Моделирование выполняйте в одной из программ или сервисов из списка, которые сочтете удобными: средства бизнес-моделирования:
	- https://bpmn.io/
	- https://www.draw.io/  $\bullet$
	- https://www.gliffy.com/  $\bullet$
	- https://online.visual-paradigm.com/diagrams.jsp)
	- http://bpmn.impeltech.ru/
	- bpm'online.
	- https://bpmn.studio/ru
	- MS Visio в составе MS Office.

### Теоретическая часть

- Для моделирования технологических и деловых процессов сложилась практика использовать особый язык моделирования схем. Есть ряд нотаций (языков и способов обозначения элементов таких моделей). Например, язык UML.
- Конкретно для описания бизнес-процессов можно использовать редакторы схем и моделей бизнес-процессов, а также язык графических описаний (нотации моделирования бизнес-процессов):
- язык нотации серии IDEF для описания процессов (Нотации серии IDEF с какого-то момента стали применять и для моделирования бизнес-процессов)

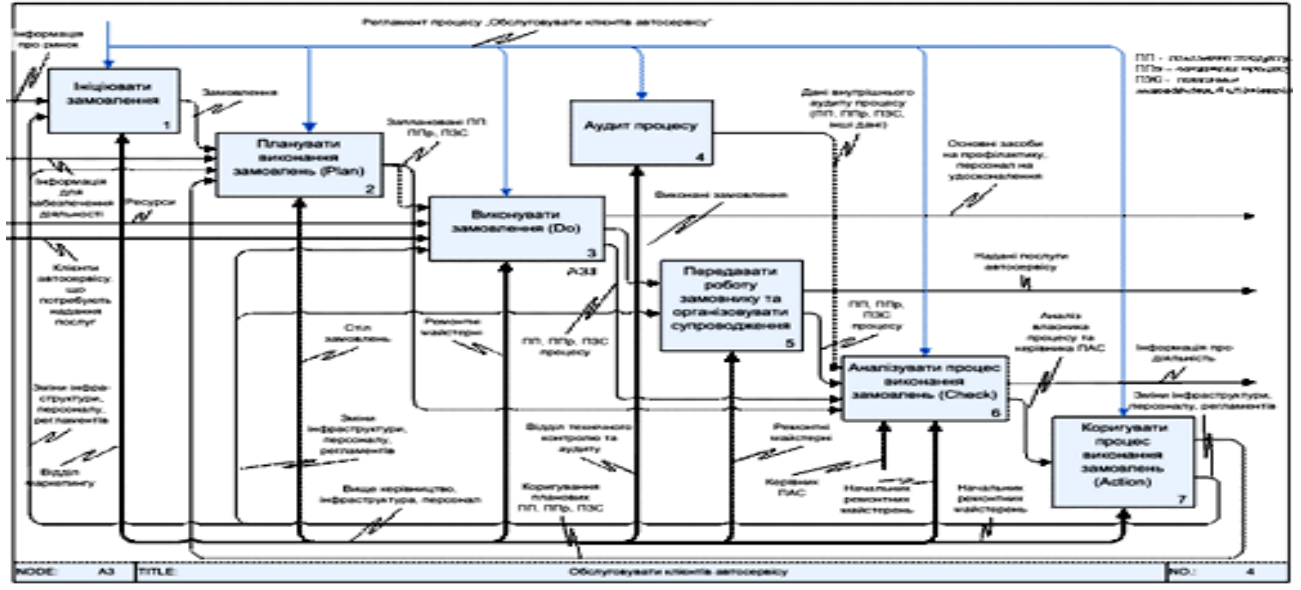

- графическая нотация BPMN. Нотация BPMN создана для описания именно бизнеспроцессов, а не любых схем процессов (BusinessProcessModelingSystem) + это инструменты для исполненияи контроля исполнения созданных вами моделей процессов. Нотация BPMN обычно используется для построения диаграмм процессов нижнего уровня (т.е. для детальных описаний), описание процессов верхнего уровня для неё нетипично. Поскольку детальность описания процесса достаточно велика, существуют программные решения, которые способны преобразовать диаграммы в исполняемые процессы, эти процессы затем могут быть запущенны сервером управления бизнес-процессами и обрабатываться в реальном масштабе времени (как в **[ELMA Elewise](https://bpmsoft.org/elma-elewise/)**, Bizagi, Comundo, и пр.).

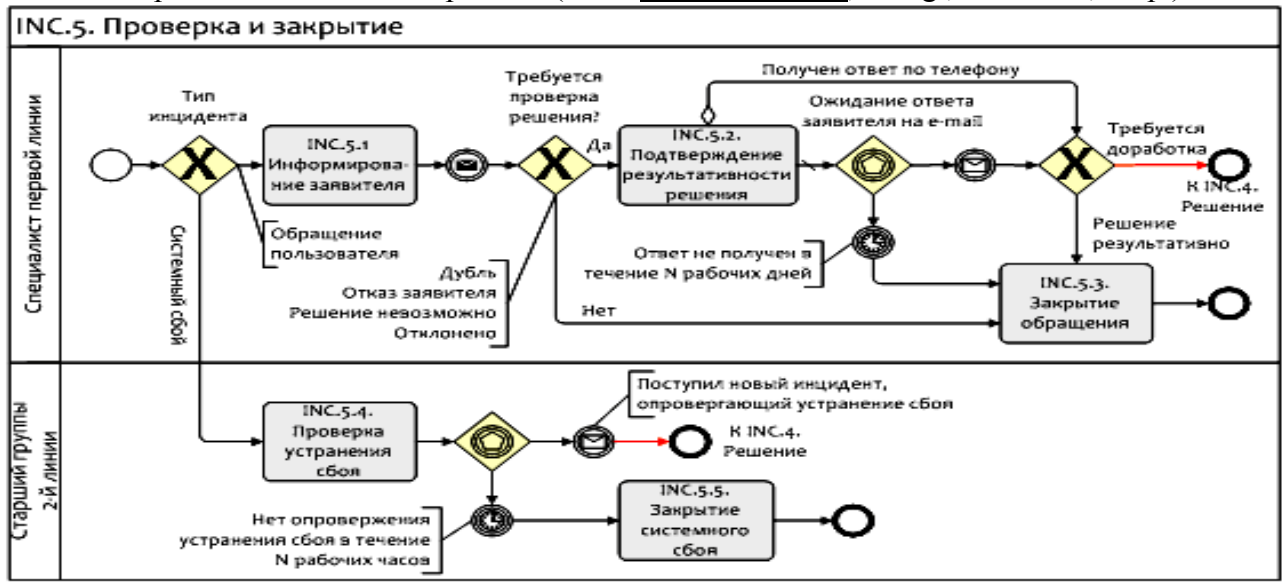

- Также есть простая нотация **flowchart** для описания/моделирования деловых и технологических процессов в виде блок-схем. Примеры блок-схем деловых процессов: (а) согласования документа, (б) поиска товара в магазине:

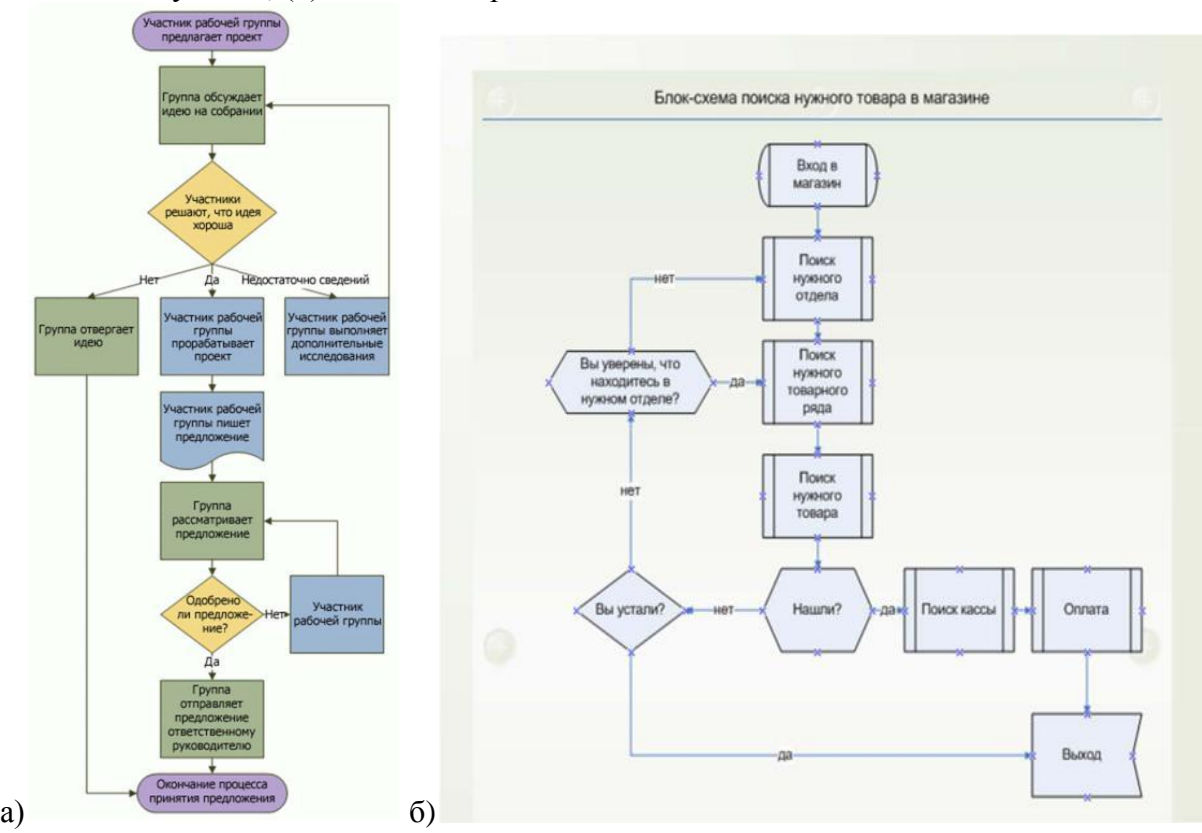

### Программы **для создания диаграмм процессов**:

- [Business Studio](https://bpmsoft.org/category/soft/businessstudio/)
- AllFusion Process Modeler 7 (BPwin) для создания idef0 схем (платный и не обновляется уже несколько лет разработчиком)
- Visio (тоже не поддерживается больше)
- [QPR ProcessGuide](https://bpmsoft.org/category/soft/qpr-processguide/)
- [ELMA Elewise](https://bpmsoft.org/category/soft/elma/) (похоже, тоже не обновляется)
- Есть ПО, которое ориентировано на «исполнение» процессов системой в реальном времени таких схем (для моделирования, как правило, выбираются лишь основные бизнеспроцессы предприятия, контроль которых наиболее важен). Если на этапе моделирования процесс булет спроектирован неверно и при выполнении зайлёт в тупик, например, из-за того, что бизнес-аналитик не предусмотрел соответствующий переход или развилку, то такой процесс придётся принудительно завершать и начинать перестроение процесса, а затем повторный запуск. В целом построение процессов в нотации BPMN требует повышенного внимания и достаточно высокого уровня квалификации бизнес-аналитика. При этом диаграммы бизнес-процессов значительно легче для восприятия, чем, например, схемы в нотации **IDEF0** для рядовых сотрудников предприятия.
- В основе ВРМ-систем, как правило, лежит один из наиболее прогрессивных мировых стандартов моделирования — нотация BPMN 2.0. Большая часть таких инструментов платная, но есть бесплатные версии или отдельные модули-редакторы схем с ограничениями на время и функциональность, - все требуют регистрации. Обзор некоторых из таких программ, предполагающих загрузку с сети, либо предоставляемых как web-cthdbc, здесь: http://rzbpm.ru/knowledge/instrumenty-uprayleniya-i-modeliroyaniya-biznes-processoy.html

Например, бесплатные инструменты моделирования процессов:

- 1) Инструмент Глиффи: https://www.gliffy.com/
- 2) Visual Paradigm инструмент позволяет строить схемы на основе нотаций и блоксхем BPMN и проч. Созданные в системе модели могут быть связаны между собой, что легко позволит создать модель всего бизнеса. Кроме этого, есть возможность провести молелирование и проверку диаграмм процессов. имитанионное Демо-режим: https://online.visual-paradigm.com/ (точнее лальше: https://online.visualparadigm.com/diagrams.jsp)
- 3) совсем простой он-лайн моделлер процессов: http://bpmn.impeltech.ru/
- 4) Есть MS Visio в составе MS Office (см. Приложение 1).
- 5) bpm'online платформа для управления бизнес-процессами от компании Terrasoft. В основе системы — самый прогрессивный стандарт моделирования бизнес-процессов BPMN. И др.

Подробнее про некоторые графические нотации и средства моделирования бзнес-процессов: Business Studio - российская программа, поддерживающая построение процессов в нота-

ции IDEF0, также эту нотацию поддерживает редактор схем Microsoft Visio.

Рис. Пример диаграммы бизнес-процесса в стандарте IDEF0

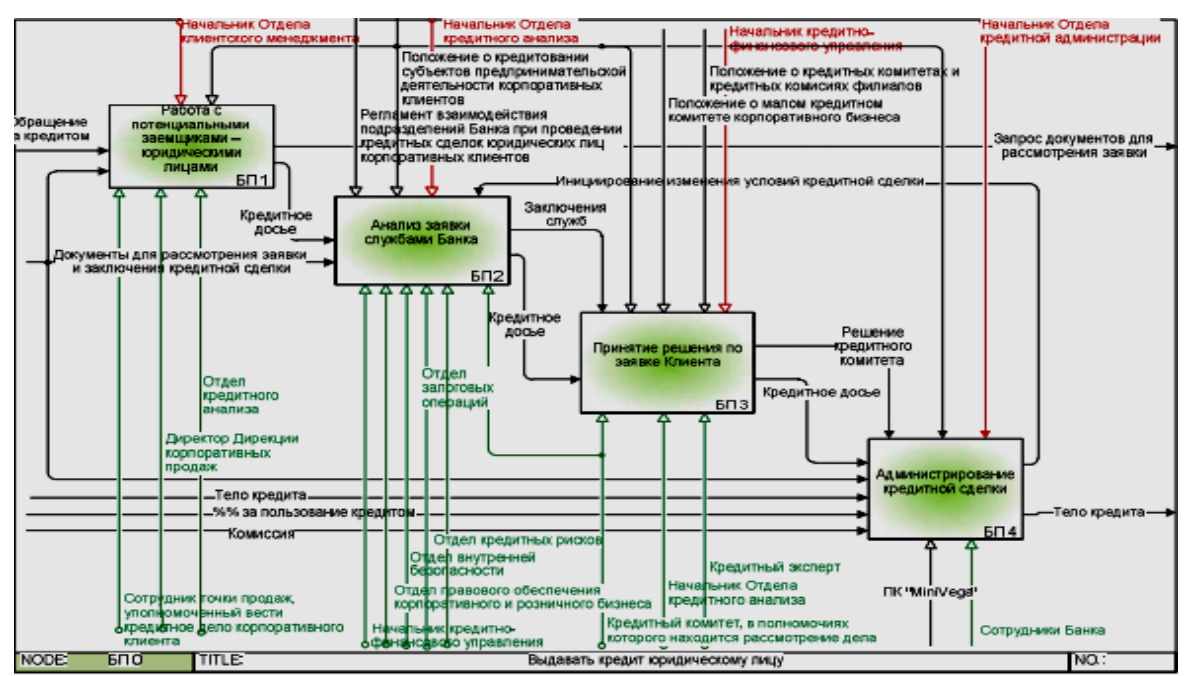

- Программа Business Studio позволяет выполнить полный цикл организационного моделирования: формирование модели процессов и процедур, построение организационной структуры компании, «привязка» процессов и процедур (назначение ответственных за их выполнение) к соответствующим подразделениям и должностям, заполнение параметров элементов системы и формирование пакета регламентных документов, полностью описывающих деятельность компании. Данный программный продукт достаточно прост в освоении и имеет дружественный интерфейс. С помощью этой программы даже специалисты, не имеющие большого опыта работы с информационными системами, смогут описывать процессы и процедуры и получать на их основе готовые регламентные документы.
- Microsoft Office Visio также используется для построения схем и диаграмм различного типа, наглядного представления бизнес-процессов, а также для анализа данных и планирования. В отличие от большинства графических программных пакетов, используемых для эффективного обмена данными, пакет Visio 2003 не требует обладания навыками рисования для создания качественных изображений и предназначен для наглядного представления необходимых данных. Для создания диаграмм в Visio 2003 служат средства форматирования и готовые фигуры Microsoft SmartShapes; возможно также добавление фона, заголовков и границ.
- Карта процессов DFD (или worfklow или процесс-диаграмма, DFD) используют для детализации объектов IDEF или когда хотят быстро нарисовать поток происходящего, со всеми его атрибутами: залержками по времени, созданием попутных документов, разветвлениями по логическим условиям «Да/Нет» и так далее. **Процесс-диаграммы** читаются слева направо, информативны. Примерно такие:

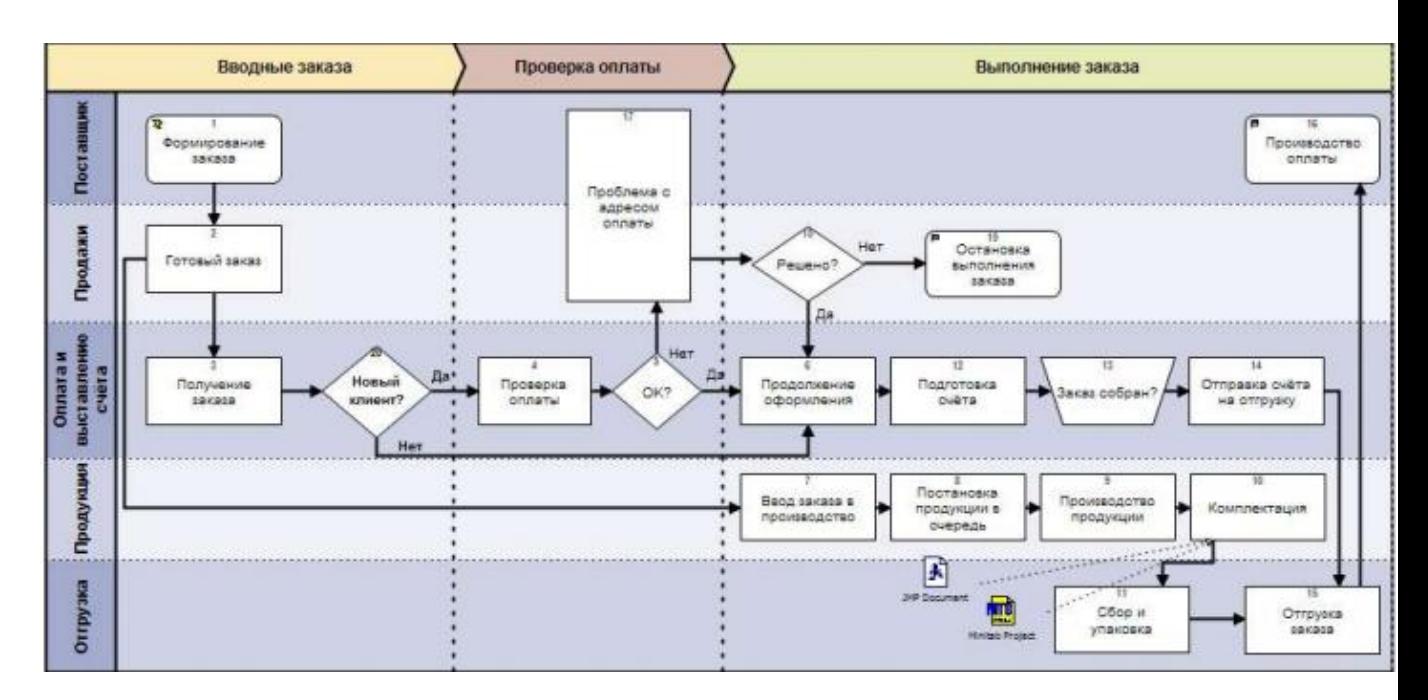

### Одна из линий жизни **карты делового процесса**

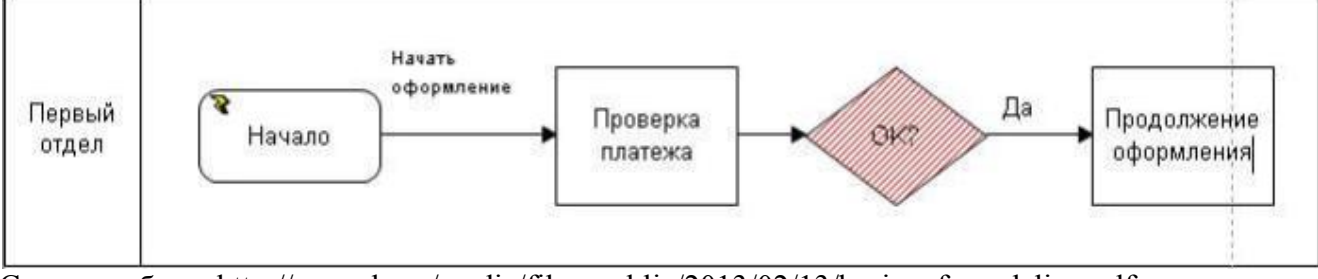

См. подробнее: http://pnu.edu.ru/media/filer\_public/2013/02/13/basic\_of\_modeling.pdf

Язык описания бизнес-процессов опирается на следующие базовые объекты:

- $\bullet$  Event Событие;
- Activity Действия;
- Gateway Шлюзы или Развилки;
- $\bullet$  Flow Поток.
- Date Данные;
- Artefact Артефакты;
- Swimline «плавательные дорожки»;
- Роо $l$  (Пул) набор.

**EVENT (СОБЫТИЕ)** (начальное, конечное или промежуточное).Например, процесс получения заказа от клиента по телефону:

- Событие Старт это входящий звонок от клиента.
- Событие Финиш это отправка готового расходного документа на печать.

**АСТІVІТУ (ДЕЙСТВИЯ)** – это действия (задачи), которые должны быть выполнены на определенном этапе бизнес-процесса. Их при моделировании обычно обозначают в виде прямоугольников, в которые вписывают суть действия.Действия могут быть элементарными, т.е. неделимыми на какие-то более простые действия, так и не элементарными,

т.е. такими, которые при детализации делятся на последовательность определенных более простых действий. Обычно действия делят следующим образом:

- Процесс крупное действие, которое требует дальнейшей детализации при моделировании
- Задача элементарное действие, которое уже не может быть дальше детализировано.
- Процессы бывают
- исполняемые, которые можно будет запускать при помощи специального ПО, которое будет контролировать или обеспечивать протекание процесса в соответствии с BPMNалгоритмом (схемой).
- неисполняемые, т.е. бизнес-модели, необходимые только для изучения и демонстрации вариантов работы предприятия.

**GATEWAY** (ШЛЮЗ, развилка) - условие в случае нескольких вариантов дальнейших действий, ветвления бизнес-процесса при наступлении одного из нескольких условий, когда порядок действий зависит от тех или иных факторов. Например, при работе с заказчиками шлюз появляется на этапе принятия клиентом решения о покупке - «да или нет».

FLOW (поток) (И MESSAGE FLOWS - поток сообщений) последовательность действий, обозначается как стрелка, и показывает, какое действие после какого необходимо совершить.

- MessageFlows -пунктирные стрелки в бизнес-модели, которые показывают сообщения, которыми обмениваются участники бизнес-процесса. Например, если заказ переходит от клиента в обработку в отдел продаж, он сопровождается сообщением, которое содержит информацию об этом заказе. Также MessageFlows могут связывать два отдельных пула в диаграмме.
- MessageFlowsAssociation линия из точек, чтобы показывать артефакты (о них ниже)

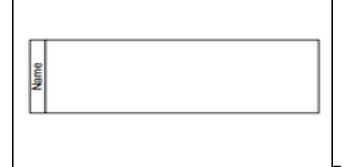

- способ лля описания

• POOL (пул. «плавательная дорожка») процессав виде «линии жизни» (цепочки действий) участников процессов на определенной фазе делового процесса. Например, в работе с клиентами участвует менеджер по продажам, руководитель отдела продаж, возможно, бухгалтер или кассир, соответственно им соответствуют с модели дорожки.

 $\overline{\text{DATE}}$  OBJECT – ланные Объекты данных - это элемент, который показывает, какие данные и документы нужны для того, чтобы какое-то действие запустилось, либо которые являются результатом выполненного действия. Объектом данных может быть сформированный заказ. Для менеджера это будет результат действий, а для склада, который получает заказ – началом действия (сбор товаров и отгрузка).

MESSAGE (сообщение) , чтобы показать коммуникацию между двумя участниками процесса. Это может быть Email, сообщения внутри системы совместной работы, переписка в каком-либо из мессенджеров, которыми пользуются участники процесса, коммуникации на сайте компании, sms-сообщения и т.д.

- АRTEFACT (артефакты) любые документы, данные, информация, которая не влияет напрямую на исполнение процесса.
- В бизнес-моделировании процессы можно условно разделить на два вида исполняемые, которые действительно будут работать при помощи специального обеспечения, например, Віzаgі, и неисполняемые, т.е. бизнес-модели, необходимые только для изучения и демонстрации вариантов работы предприятия.
- Исполняемые бизнес-процессы должны быть выстроены в строгом соответствие всем правилам нотации BPMN, так как в противном случае программное обеспечение не сможет работать корректно с составленной бизнес-моделью. по сути, создаете программу (алгоритм) для компьютера, просто используете для этого не текстовый язык, а графические нотации. Это дело - для опытных специалистов.
- Неисполняемые бизнес-процессы нужны исключительно для демонстрации какой-либо бизнес-модели. Это может быть диаграмма, отображающая реальное положение дел на предприятии, может быть наглядной иллюстрацией к предложенным изменениям при реинжиниринге. В этом случае, конечно, можно использовать любые удобные инструменты, в том числе, тралиционный лля многих IDEF0. А соблюдение правил языка молелирование необходимо исключительно для достижения взаимопонимания.
- Описание бизнес-процесса в виде схемы может служить описанием регламента протекания процесса, в т.ч. использоваться для контроля качества. Также при помощи этого бизнеспроцесса техническим специалистам будет намного проще создавать и настраивать программное обеспечение для автоматизации работы компании, так как на диаграмме наглядно видно, какие процессы в какой последовательности должны происходить, какая информация поступает на каком этапе, а также из каких источников, какие из пользователей должны иметь доступ к тем или иным процессам и документам.

Пример применения bpmn - процесс обеспечения заказов покупателей, результатом этого процесса лолжно быть обеспечение покупателя необходимыми ему наименованиями товара. бизнес-процесс выполняется следующим образом:

- 1. Менеджер по продажам получает информацию о потребностях клиента (заказ).
- 2. В системе CRM создается документ Заказ покупателя.
- 3. Если нужные товары есть в наличие, то менеджер создает расходный документ в программе учета. Если товара нет в наличии, менелжер лелает запрос в отдел закупки.
- 4. Отдел закупки оформляет запрос поставщикам на получение товара.
- 5. Точкой входа служит получение заказа от покупателя. Точкой выхода «резервирование товара».

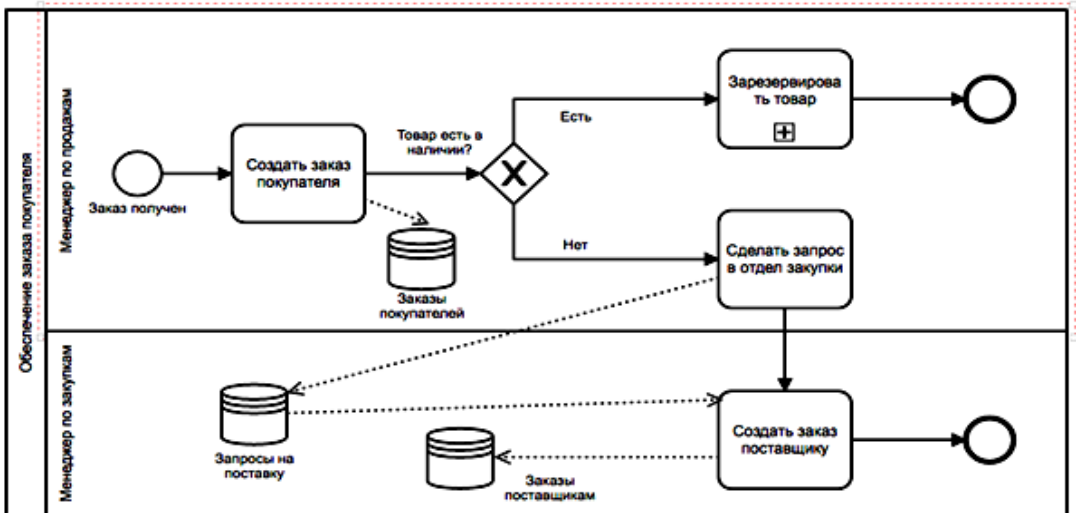

- после получения заказа стрелка ведет к этапу-ромбу, т.е. условию: Если весь товар имеется в наличие, то менеджер выполняет подпроцесс «резервирование товаров». Я специально оформил эти действия именно подпроцессом, чтобы иметь возможность при необходимости детализировать действия менеджера. А потом – к точке выхода «Резервирование товаров проведено».
- Если товаров в наличие нет, то менеджер выполняет запрос в отдел закупки. Информация о заказе переходит в отдел закупки к другому исполнителю – менеджеру по закупкам, что наглядно видно на схеме, и уже этот исполнитель создает заказ поставщику. На схеме также видно, что заказ поставщику создан на основе запроса на поставку и заказа поставщикам.

Зачем может понадобиться такое описание бизнес-процесса? В наглядной форме вы можете показать своим бизнес-клиентам каким образом функционирует или должна функционировать связь между отделами продаж и закупки с целью максимального удовлетворения потребностей покупателей. Также при помощи этого бизнес-процесса техническим специалистам будет намного проще создавать и настраивать программное обеспечение для автоматизации работы компании, так как на диаграмме наглядно видно, какие процессы в какой последовательности должны происходить, какая информация поступает на каком этапе, а также из каких источников, какие из пользователей должны иметь доступ к тем или иным процессам и документам.

При необходимости этот бизнес-процесс может быть детализирован, что также помогает увидеть, что и как работает (должно работать) для получения результата.

### **Как разрабатывать диаграммы bpmn?**

- запланировать начало и конец процесса,
- описать линейную последовательность: шаг за шагом движение от начала к финальному результату, при необходимости - ветвления.
- определить ответственных лиц и исполнителей процессов.
- данные, сноски, комментарии.

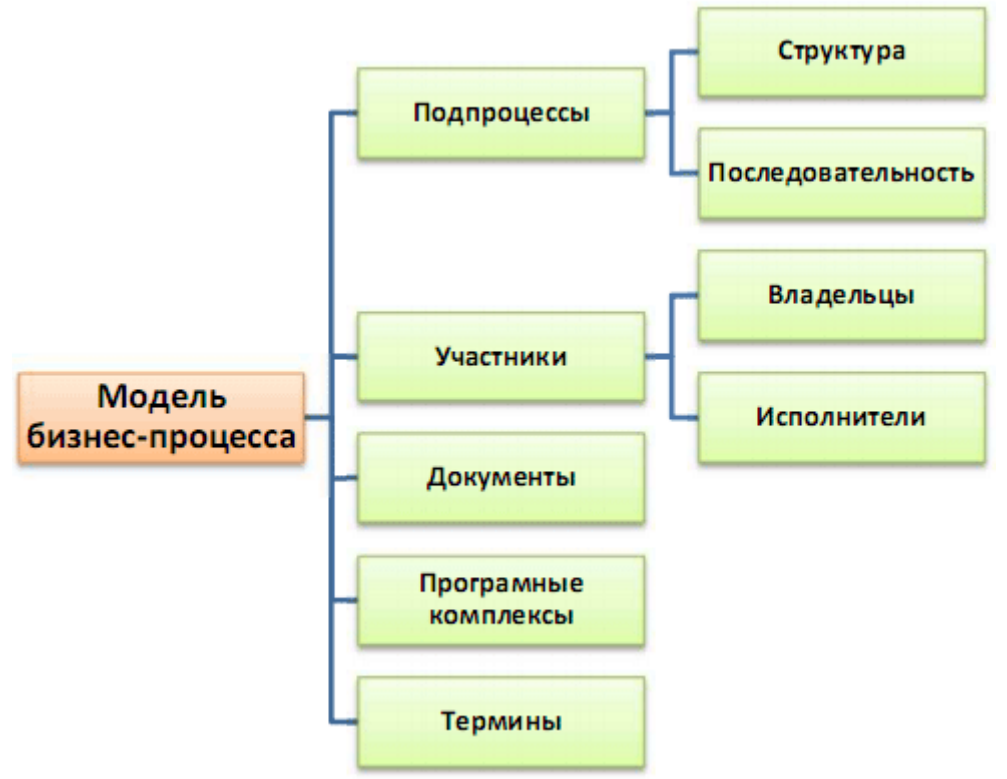

Рис. «Строительные кирпичи» модели бизнес-процесса банка

Советуют:

- 1. Создавать диаграммы не сильно разветвленные. Чем больше элементов окажется на вашей диаграмме, тем сложнее ее будет читать
- 2. Термины в схеме простые и понятные
- 3. Зоны ответственности также важно называть понятно для сотрудников компании, бизнесмодель работы которой вы описываете. Самое простое решение - выбирать названия среди существующих подразделений. А если необходимой должности или отдела в компании пока еще не существует, - придумать и добавить в схему.

Моделирование процессов в Visio. Программа Visio входила в своей время в состав MS Office, сейчас новые версии не появляются. В Visio 2010 доступны разные шаблоны схем:

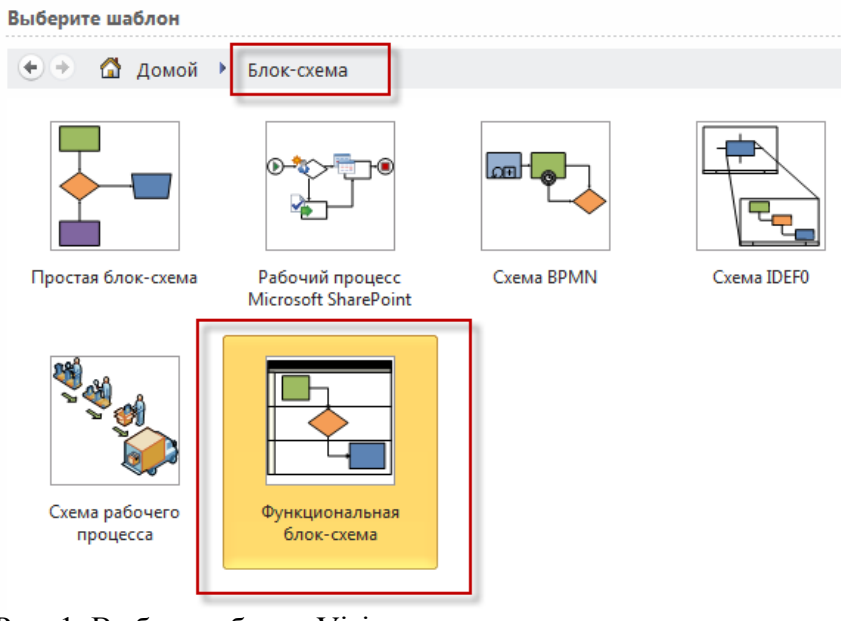

# Рис. 1. Выбор шаблона Visio

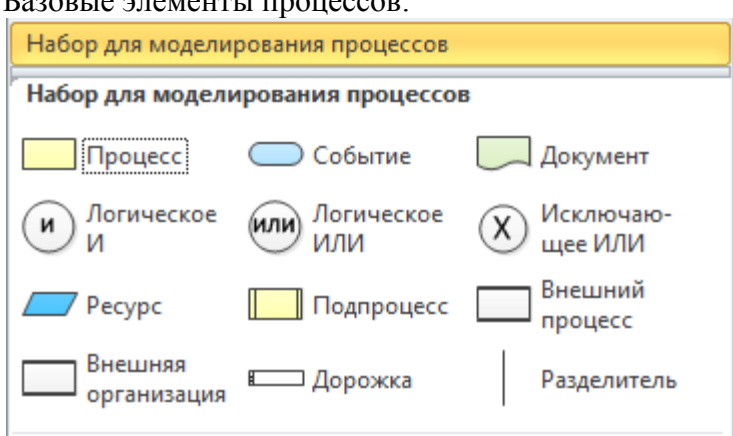

1. Процесс - компонент, обозначающий деятельность сотрудников организации, осуществляемую в рамках описываемого процесса и нацеленную на получение результата.

2. Событие - некоторый факт, который может быть обнаружен и идентифицирован сотрудниками организации. Процессы выполняются как следствие произошелших событий, и. в свою очередь порождают новые события.

3. Документ - специальным образом структурированная информация, размещенная на бумажном или электронном носителе.

4. Логическое "И" - связь между объектами диаграммы, показывающая необходимость логического объединения нескольких объектов. Например, если в "И" входит два события, это означает, что дальнейшее прохождение процесса невозможно, пока не произойдут оба

эти события. Если из "И" выходят два события, это означает, что всегда происходит и одно, и второе событие (при этом события не обязательно должны происходить одновременно).

5. Логическое "ИЛИ" - логическая связь между объектами диаграммы, показывающая вариативность процесса. Например, если в "ИЛИ" входит несколько событий, это означает, что дальнейшее прохождение потока возможно при появлении любого из этих событий. Если из "ИЛИ" выходят несколько событий, это означает, что может произойти любое сочетание этих событий: как одно из них, так и несколько.

6. Исключающее "ИЛИ" - логическая связь между объектами диаграммы, показывающая альтернативы. Например, если в исключающее "ИЛИ" входит несколько событий, это означает, что они являются альтернативными, взаимоисключающими способами инициирования дальнейшего потока. Если из исключающего "ИЛИ" выходят несколько событий, это означает, что на выходе может произойти только одно из них, все остальные при этом исключаются.

7. Ресурс - материальный или информационный объект, задействованный или формируемый в процессе.

8. Подпроцесс - деятельность, для которой имеется диаграмма декомпозиции.

9. Внешний процесс - деятельность организации, находящаяся за рамками данного процесса, которая так же формализована как процесс (точнее, как компонент модели деятельности).

 $10<sup>2</sup>$ Внешняя организация - сторонняя организация, деятельность которой не описывается в рамках данной модели.

11. Дорожка - горизонтальная ролевая дорожка на схеме, в заголовке которой указывается исполнитель (организация, подразделение, должность или роль) и в границы которой помещаются все процессы, за исполнение которых несет ответственность данный исполнитель.

12. Разделитель - вертикальная линия, с помощью которой на диаграмме можно обозначить один из этапов описываемого процесса (при этом желательно так же обозначить все другие этапы).

По сути, предлагаемая нотация является симбиозом двух "классических" нотаций -Cross-functional flowchart и Event-driven process chain. Как можно видеть, в рамках описываемого подхода не применяется традиционный элемент функциональных блок-схем -"решение", вместо него используется явное обозначение событий с указанием логических отношений между ними. Это обеспечивает сравнительно большую наглядность, гибкость и возможность более полного описания логики протекания процесса.

При моделировании процесса целью является отображение логики процесса, его участников и выполняемых ими действий. Для отображения логики процесса используются события и логические связи между ними, участники показываются с помощью «ролевых дорожек» (т.н. плавательные дорожки, на которых параллельно изображаются шаги и действия каждоз участников сложного коллективного процесс - каждая линия жизни одного исполнители – в отдельной плавательной дорожке). Прочие аспекты (документы, ресурсы) отображаются таким образом, чтобы не затруднить понимание логики, для полного раскрытия этих аспектов процесса лучше использовать текстовое или табличное описание.

Непосредственное моделирование лучше всего начать с указания наименования и уточнения границ процесса. Границы можно зафиксировать сразу в виде событий на схеме. В нашем примере граничными событиями будут «Выявлена потребность клиента» и «Потребность подкреплена взаимными обязательствами» (см. рис.).

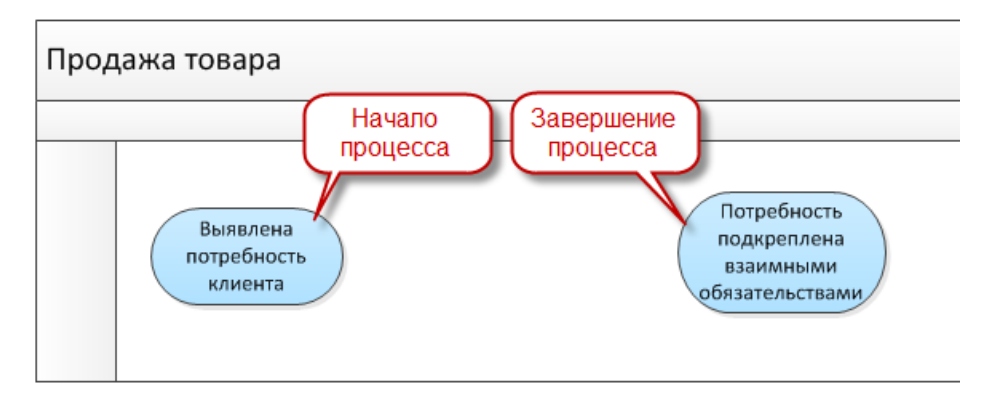

Рис. . Заголовок и границы процесса

Чтобы облегчить восприятие схем, описание процесса должно начинаться в левом верхнем углу (см. рис. ниже). Каждая работа / процедура на схеме процесса должна быть оформлена как целостный блок, имеющий логические границы в виде событий, документов (точка начала и точка завершения).

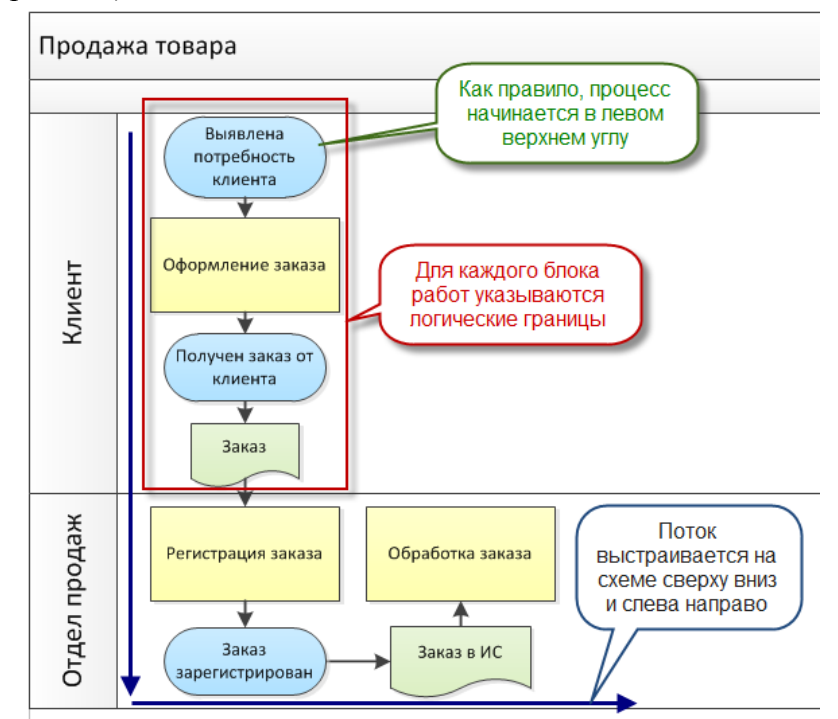

Рис. Направление потока работ на схеме, логические границы работы / процедуры

Структурирование описываемого процесса, если оно не было осуществлено заранее, целесообразно проводить исходя из понимания той цепочки промежуточных результатов (событий), которая необходима для достижения цели процесса. Данная цепочка реализуется путем пошагового перехода от начального к конечному событию процесса. При формулировании событий желательно оперировать объектами и их состояниями ("потребность выявлена", "заказ обработан" и т.п.).

Упрощенный пример описания процесса показан на рис. ниже.

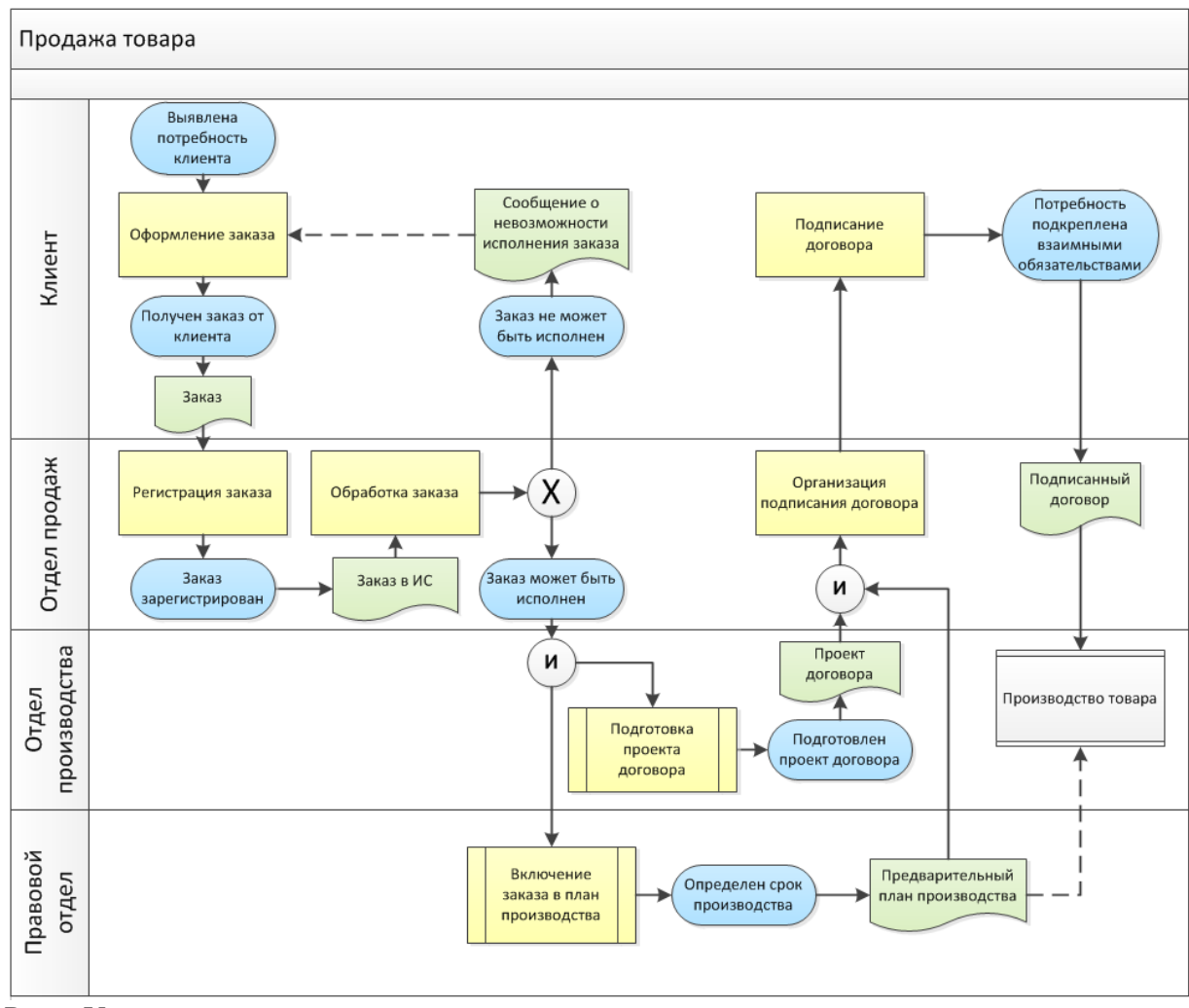

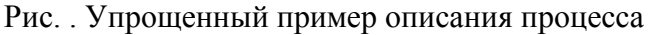

На схеме два блока ("Подготовка проекта договора" и "Включение заказа в план производства") обозначены как "подпроцессы". Это означает, что для них существуют соответствующие схемы декомпозиции - детализированные описания этих подпроцессов на отдельных страницах того же файла Visio или в других файлах.

1. При моделировании желательно закреплять концы стрелок с помощью точек соединения, расположенных по краям элементов. Это закрепление позволит сохранить жесткую связь со стрелкой при перемещении элемента. При необходимости стрелку можно будет пересоединить с другой точкой соединения того же элемента.

2. При большом количестве объектов на схеме можно использовать "направляющие" горизонтоальные или вертикальные линии, к которым можно прикреплять объекты, тем самым обеспечивая их расположение точно по определенной линии. В версии Visio 2010 разработчики почему-то существенно усложнили создание направляющих: необходимо выделить не менее трех объектов и в подразделе "Положение" выбрать в пункте "Интервалы между фигурами" подпункт "Другие варианты распределения". В открывшейся форме необходимо установить флаг "Создать направляющие". Выравнивание объектов также можно производить и без направляющих, с помощью упомянутого подраздела меню "Положение".

3. Размер схем должен определяться с учетом их дальнейшего использования. Если они должны быть внедрены в текстовый документ, схема не должна по размеру превосходить формат АЗ.

### Схемы процессов общего назначения

Если вы хотите схему процесса и у вас нет определенных методологии, которые вы хотите подписаться, одного из этих трех шаблонов должен осуществляться неправильно:

• Простая блок-схема

- Функциональная блок-схема
- Схема рабочего процесса
- Чтобы найти эти шаблоны:
- 1. Откройте вкладку **Файл**.
- 2. Нажмите кнопку **Создать**.
- 3. Выберите **Блок-схема**.

Простая блок-схема

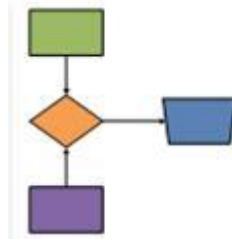

Шаблон простой блок-схемы полезен для широкого круга бизнес-процессами, где все необходимые действия можно представить с помощью простого геометрическое фигур.

### Функциональная блок-схема

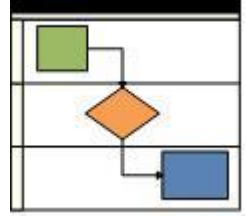

Перекрестные функциональной блок-схемы, такое же, как простой блок-схемы, но с добавленного элемента структуры: контейнеры под названием «дорожек», представляют собой людей или отделы, которые отвечают за все необходимые действия. На самом деле перекрестные функциональной блок-схемы использует шаблон из одного набора элементов фигуры использует шаблон простой блок-схемы; Основное различие: существуют некоторые дорожек добавлена на страницу с.

Схема рабочего процесса

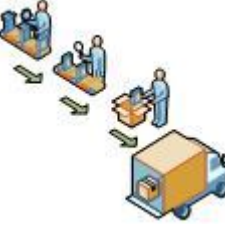

Схема рабочего процесса — общего назначения графические схема. Он содержит фигуры для многих распространенных бизнес отделы, объекты и действия. Его можно использовать вместо простой блок-схемы для отображения в более передачи репрезентативного как способом, который процесса, которые проходит различные этапы.

### **Схемы процессов для определенных методологии**

Схем процессов на основе методологии имеют дополнительные структуру, чем у схем общего назначения, и они могут передать более подробные сведения. Они часто используются символы, которые имеют конкретные значения или требование, что некоторые типы данных сопровождающие определенных фигур для полной реализации процесс. Эти правила или правила обычно описаны формальное название в спецификации, большинство из которых доступны в Интернете.

Чтобы найти эти шаблоны:

- 1. Откройте вкладку **Файл**.
- 2. Нажмите кнопку **Создать**.
- 3. Нажмите кнопку **блок-схемы** или **бизнеса**.

Вот некоторые из шаблонов, поставляемых с Visio для поддержки схем процессов методологии:

- Диаграмма нотации моделирования бизнес-процесса
- Дерево ошибок
- Схема IDEF0
- Схема ITIL
- Рабочий процесс Microsoft SharePoint
- Cxema SDL
- Схема "Шесть сигм"
- Схема управления качеством
- Схема потока создания стоимости

**Схема RPMN** 

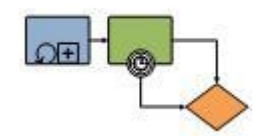

Вы можете создавать блок-схемы нотации моделирования бизнес процессов (BPMN), которые соответствуют стандарту BPMN 1.2.

Дерево ошибок

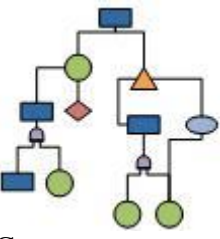

С помощью деревьев ошибок для документирования бизнес-процессов, включая процессы "шесть сигм" и ISO 9000.

Схема IDEF0

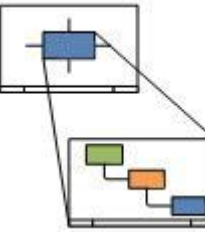

Создание иерархических схем для управления конфигурациями моделей, необходимость и анализа льготы, определения требований и моделей постоянного совершенствования с использованием моделей построения схем процессов IDEF0 служат.

Схема ITIL

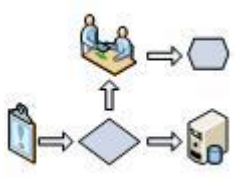

Документирования рекомендаций в управлении технологии служебными процессами на основе стандарта библиотеки инфраструктуры технологии сведения.

Рабочий процесс Microsoft SharePoint

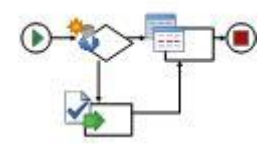

Создание рабочего процесса аннотированных схем для SharePoint 2010 в Visio и экспортировать их конфигурации в SharePoint Designer.

Схема SDL

и проч. Если в составе MS Office установлена Visio,

- 1. Запустите Visio.
- 2. Выберите категорию **Блок-схемы**.
- 3. Выберите пункт **Простая блок-схема**, а затем нажмите кнопку **Создать**.

Каждый шаблон содержит фигуры для разных типов чертежей, объединенные в коллекции, которые называются наборами элементов. Эти наборы отображаются в окне **Фигуры** рядом со страницей документа. Например, набор элементов, который открывается при выборе шаблона **Простая блок-схема**, называется **Фигуры простой блок-схемы**.

Чтобы создать схему, перетащите фигуры из набора элементов на пустую страницу и соедините их друг с другом. Существует несколько способов соединения фигур, но в данном случае мы воспользуемся автосоединением. Например, с помощью всего нескольких щелчков мыши можно соединить фигуры "Начало" или "Завершение" в блок-схеме с новой фигурой "Процесс".

1. Перетащите на страницу фигуру **Начало/конец** из набора элементов **Фигуры простой блок-схемы** и отпустите кнопку мыши.

2. Наведите указатель мыши на фигуру, чтобы появились синие стрелки автосоединения.

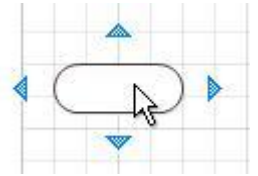

3. Переместите указатель мыши на синюю стрелку, указывающую на место, куда необходимо поместить вторую фигуру.

Появится мини-панель инструментов с несколькими первыми фигурами из набора элементов.

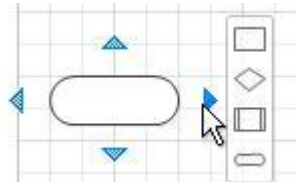

4. Щелкните квадратную фигуру **Процесс**.

На схему будет добавлена фигура **Процесс**, которая будет автоматически соединена с фигурой **Начало/конец**.

Если необходимая фигура отсутствует на мини-панели инструментов, перетащите ее из окна **Фигуры**на синюю стрелку. Новая фигура будет соединена с первой фигурой так же, как и при выборе фигуры на мини-панели.

Используйте стрелки автосоединения также для того, чтобы соединить две фигуры, которые уже имеются в чертеже. Перетащите стрелку автосоединения от одной фигуры к другой и отпустите. Таким образом вы соедините одну фигуру с другой.

Для добавления текста в фигуры на схеме:

1. Щелкните фигуру и начните вводить текст. Для добавления текста к фигуре не нужно дважды щелкать ее; текст добавляется к выбранной фигуре в процессе ввода.

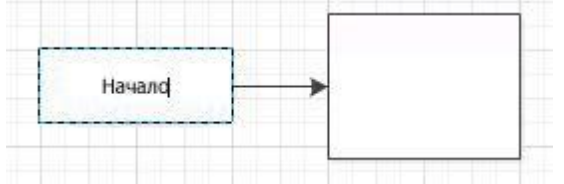

2. По завершении ввода текста щелкните в пустом месте страницы документа или нажмите клавишу ESC.

Вы можете добавить текст практически к любому объекту, даже к соединительной линии, просто выделив объект и начав вводить текст.

Фигуры Visio - стандартные блоки для построения схемы. Можно вращать и менять размер фигур

• Маркеры поворота – знак  $\Box$  над выбранной фигурой называется маркером поворота. Чтобы повернуть фигуру влево или вправо, перетащите его в соответствующую сторону.

• Стрелки для автосоединения - Помогают соединять фигуры друг с другом, как было описано в предыдущем разделе.

 Маркеры выбора для изменения размера фигуры - чтобы изменить высоту и ширину фигуры

К каждой фигуре можно добавить данные, введя их в окне **Данные фигуры**: на вкладке **Вид** в группе **Показать** нажмите кнопку **Области задач** и выберите элемент **Данные фигуры**. В приложении Visio Professional Edition также можно импортировать данные из внешнего источника.

По умолчанию данные не отображаются в документе. Чтобы отобразить данные для отдельной фигуры, откройте окно **Данные фигуры**, последовательно выбрав в меню **Данные** пункты **Показать или скрыть** и **Окно данных фигуры**, а затем выберите нужную фигуру.

### **Критерии и методика оценивания результатов лабораторного занятия №1:**

- 1 балл выставляется студенту, если работа выполнена с грубыми ошибками либо поставленная в задании цель не была достигнута, но студент предпринял все усилия.
- 2 балла выставляется студенту, если работа выполнена с ошибками и/или поставленная в задаче цель достигнута частично (наполовину);

- 3 балла выставляется студенту, если работа занятия выполнена без ошибок и без замечаний

### И т.д…

Критерии оценивания некоторых других практических и лабораторных тем использую не 3, 5-балльную систему.

Подробнее см. в ФОС

### **Типовые задания для самостоятельной контрольной работы**

Цель проведения контрольной работы – оценка уровня освоения материала в процессе самостоятельного изучения. Контрольная работа проводится в письменной форме.

Контрольная работа состоит к подготовке конспективного исследования по одной из выбранных студентом тем (из списка ниже):

1 Перспективы развития рынка в условиях цифровой экономики.

- 2 Информационные технологии и инструменты электронной коммерции в системе/модели B2B. Облачные вычисления и электронная коммерция. Большие данные (BigData).
- 3 Экономика и социальная реальность в процессе развития и внедрения технологий ИИ.
- 4 Угрозы информационной безопасности в облачных хранилищах. Технологии и средства защиты облачных данных. Особенности обеспечения безопасности в компьютерных сетях.
- 5 Анализ и прогноз изменений отечественной экономики в процессе ее цифровизации (на период до 2030 г.)
- 6 Цифровая экономика; безлюдные (умные) производства; «умный город». Изменения рынка труда (или структуры потребления) в условиях цифровой экономики.
- 7 Методы интеллектуального анализа данных. Их применение в бизнесе и/или государственном управлении.
- 8 Современные средства (языки, среды, технологии) разработки приложений и сетевых сервисов.
- 9 Технологии искусственного интеллекта и их применение в общественной практике.
- 10 Технологии нейронных сетей. Эволюционные алгоритмы.
- 11 Области применения нейронных сетей.
- 12 ИТ информационной безопасности

Отчет оформляется с титульным листом по принятым в России ГОСТам оформления научно-исследовательских работ, с указанием вуза, кафедры, специальности, дисциплины, варианта, года и т.д. Приложить Оглавление (2-й лист отчета), Введение (с постановкой задач и описанием заданий), Вывод и Список использованных источников.

### **Критерии и методика оценивания контрольной работы:**

- 19 баллов выставляется студенту, если работа выполнена в полном объеме, не имеет заимствований без ссылок на авторов и первоисточники (не является плагиатом), изложена грамотным языком, логически последовательно, содержит аналитические выводы, заключения и оценку самого студента, а не является простым рефератом сведений из разных источников; сведения в контрольной работе не должны быть устаревшими (не более, чем 5-летней давности);

- 5-9 балла выставляется студенту, если работа выполнена не в полном объеме (тема раскрыта не полностью (50-60% темы освещено в ответе) или сведения устарели (на 5 и более лет), либо нет логической последовательности, неточно используется специализированная терминология;

- 1-5 баллов выставляется студенту, если работа не раскрывает всей темы, либо не показано понимание раскрываемой темы и/или имеются многочисленные орфографические и оформительские ошибки, либо если работа содержит значительную долю плагиата (неавторского текста без ссылок на первоисточники), либо если данные, на которые опирается студент, сильно устарели и потеряли свою актуальность (10 и более лет).

## **Типовые материалы к собеседованию**

Собеседование проводится как форма рубежного контроля успешности усвоения материалов. Предлагаемые темы для собеседования со студентом:

- 1. Закономерности, тенденции, современное состояние развития компьютерных и информационных технологий. Классификация информационных технологий. Техническое, программное обеспечение информационных технологий.
- 2. Тенденции и перспективы цифровизации мировой экономики и ее влияние на производство, социальную сферу. Технологии цифрового производства («Индустрия 4.0»,

«умное производство», «умный город»). «Интернет вещей».

- 3. Инструментальные средства, среды и языки проектирования и разработки программ. Этапы создания программных продуктов.
- 4. Сетевые технологии. Эволюция вычислительных сетей. Технологии передачи данных. Сетевые протоколы. Алресация в сети.
- 5. Технология хранения, поиска информации. Поисковые машины, поисковые боты, поисковые алгоритмы, организующие выдачу в браузерах. Облачные технологии хранения и обработки информации (облачные хранилища, облачные вычисления, SaaS).
- 6. Программное обеспечение информационных систем и технологий. Автоматизированные справочные информационно- поисковые системы.
- 7. Базы ланных (технологии лоступа к ланным: реляционные, объектные, объектнореляционные и другие БД). Системы управления базами данных, их характеристики с учетом модели данных БД. Распределенная обработка данных и ее проблемы. Хранилища данных. Администрирование БД. Привилегии и роли пользователей в СУБД как средство разграничения доступа к данным.
- 8. Блокчейн как технология хранения данных (области применения, риски, перспективы использования).
- 9. Проблема безопасности данных. Представление о технологиях защиты информации. Угрозы безопасности данных в БД и ХД. Проблемы, технологии, средства защиты данных в БД и СУБД (подходы к защите данных с учетом различных моделей дан**ных**).
- 10. Технология Big Data. OLAP-технология (оперативный анализ данных) и другие технологии интеллектуального и статистического анализа данных (перечислить, дать характеристику каждой технологии).
- 11. Группы программных средств обработки и анализа данных (с примерами конкретного использования и названиями программ).
- 12. Программные средства поддержки принятия управленческих решений (Decision Support System, DSS) с примерами конкретных программ. Данные и знания (в т.ч. назвать модели представления знаний).
- 13. Технологии обработки мультимедиа-данных.
- 14. Технологии искусственного интеллекта. Интеллектуальные агенты. Направления развития искусственного интеллекта. Возможности ИИ и перспективы развития ИИ.
- 15. ИТ информационной безопасности

Критерии оценки результатов собеседования (в баллах):

- 15 баллов выставляется, если студент демонстрирует глубокое или обширное владение материалом, уверенно излагает материал и отвечает на вопросы по основной теме. - 6-14 баллов - если студент знает тему фрагментарно или допускает ошибки в изло-

жении материала и или логике изложения и выводах.

- 1-6 баллов, если студент слабо осведомлен в теме и/или не может дать содержательного ответа на дополнительные вопросы по теме.

## 4.3. Рейтинг-план дисциплины

Рейтинг-план дисциплины представлен в приложении Б.

# **5. Учебно-методическое и информационное обеспечение дисциплины 5.1. Перечень основной и дополнительной учебной литературы, необходимой для освоения дисциплины**

### **а) основная учебная литература:**

- 1. Щелоков С.А.Разработка и создание баз данных средствами СУБД Access и SQLServer. Оренбург: Оренбургский государственный университет, 2014. – 109 с. http://biblioclub.ru/index.php?page=book&id=260754&sr=1
- 2. Маркин А.В.Построение запросов и программирование на SQL: учебное пособие. М.: Диалог-МИФИ, 2008. – 318 с. http://biblioclub.ru/index.php?page=book&id=89077&sr=1
- 3. Дьяков И.А.Базы данных. Язык SQL: учебное пособие. Тамбов: Издательство ФГБО-УВПО «ТГТУ», 2012. – 82 с. http://biblioclub.ru/index.php?page=book&id=277628&sr=1
- 4. Гуляев В.Д.Структура языка SQL. М.: Лаборатория книги, 2012. 93 с. http://biblioclub.ru/index.php?page=book&id=142513&sr=1

## **б) дополнительная учебная литература:**

- 5. Аверченков В.И., Лозбинев Ф.Ю., Тищенко А.А.Информационные системы в производстве и экономике: учебное пособие. - М.: Флинта, 2011. – 274 с/ http://biblioclub.ru/index.php?page=book&id=93265&sr=1
- 6. Алдохина О.И., Басалаева О.Г. Информационно-аналитические системы и сети: учебное пособие, Ч. 1. Информационно-аналитические системы: Учебное пособие. - Кемерово: КемГУКИ, 2010. – 148 с. http://biblioclub.ru/index.php?page=book&id=227684&sr=1
- 7. Громов Ю.Ю.,ИвановаО.Г.,СерегинМ.Ю.,Ивановский М.А.,ДидрихВ.Е.Архитектура ЭВМ и систем: Учебное пособие для студентов высших учебных заведений. – Тамбов: Издательство ФГБОУВПО «ТГТУ», 2012. – 200 с. http://biblioclub.ru/index.php?page=book&id=277352
- 8. Максимов Н.В., Голицына О.Л., Тихомиров Г.В., Храмцов П.Б.Информационные ресурсы и поисковые системы: учебное пособие. - М.: МИФИ, 2008. – 400 с. http://biblioclub.ru/index.php?page=book&id=231125&sr=1

### **5.2. Перечень ресурсов информационно-телекоммуникационной сети «Интернет» и программного обеспечения, необходимых для освоения дисциплины**

- 1. Справочная правовая система «КонсультантПлюс» [http://www.consultant-plus.ru.](http://www.consultant-plus.ru/)
- 2. Электронная библиотечная система «Университетская библиотека онлайн» https://biblioclub.ru.
- 3. Электронная библиотечная система издательства «Лань» https://e.lanbook.com/
- 4. Электронный каталог Библиотеки БашГУ <http://www.bashlib.ru/catalogi/>
- 5. [www.fstec.ru](http://www.fstec.ru/) –сайт ФСТЭК России
- 6. [www.fsb.ru](http://www.fsb.ru/) сайт ФСБ России
- 7. <http://window.edu.ru/> Наиболее обширная электронная база учебников и методических материалов на сайте информационной системы «Единое окно доступа к образовательным ресурсам»;
- 8. http://univertv.ru/video/matematika/ Открытый образовательный видеопортал UniverTV.ru. Образовательные фильмы на различные темы. Лекции в ведущих российских и зарубежных вузах. Научная конференция или научно-популярная лекция по интересующему вопросу);
- 9. www.newlibrary.ru Новая электронная библиотека;
- 10. www. edu.ru Федеральный портал российского образования;
- 11. www.elibrary.ru Научная электронная библиотека;
- 12. [www.nehudlit.ru](http://www.nehudlit.ru/) Электронная библиотека учебных материалов.

### **Программное обеспечение**

- 1. Windows 8 Russian Russian OLP NL AcademicEdition и Windows Professional 8 Russian Upgrade OLP NL Academic Edition. Договор №104 от 17.06.2013 г. Лицензиибессрочные.
- 2. Microsoft Office Standard 2013 Russian OLP NL Academic Edition. Договор №114 от 12.11.2014 г. Лицензии бессрочные.
- 3. Система централизованного тестирования БашГУ (Moodle).GNU General Public License.
- 4. Kaspersky Endpoint Security длябизнеса. Договор №31806820398 от 17.09.2018 г. Лицензия стандартная, продление подписки на 1 год.
- 5. Adobe CS6 Design and Web Premium 6 AcademicEdition License Russian Multiple Platforms. Договор № 146 от 22.08.2012 г. Лицензии бессрочные.
- 6. CorelDRAWGraphicsSuiteX6. Договор № 146 от 22.08.2012 г. Лицензии бессрочные.

### **6. Материально-техническая база, необходимая для осуществления образовательного процесса по дисциплине**

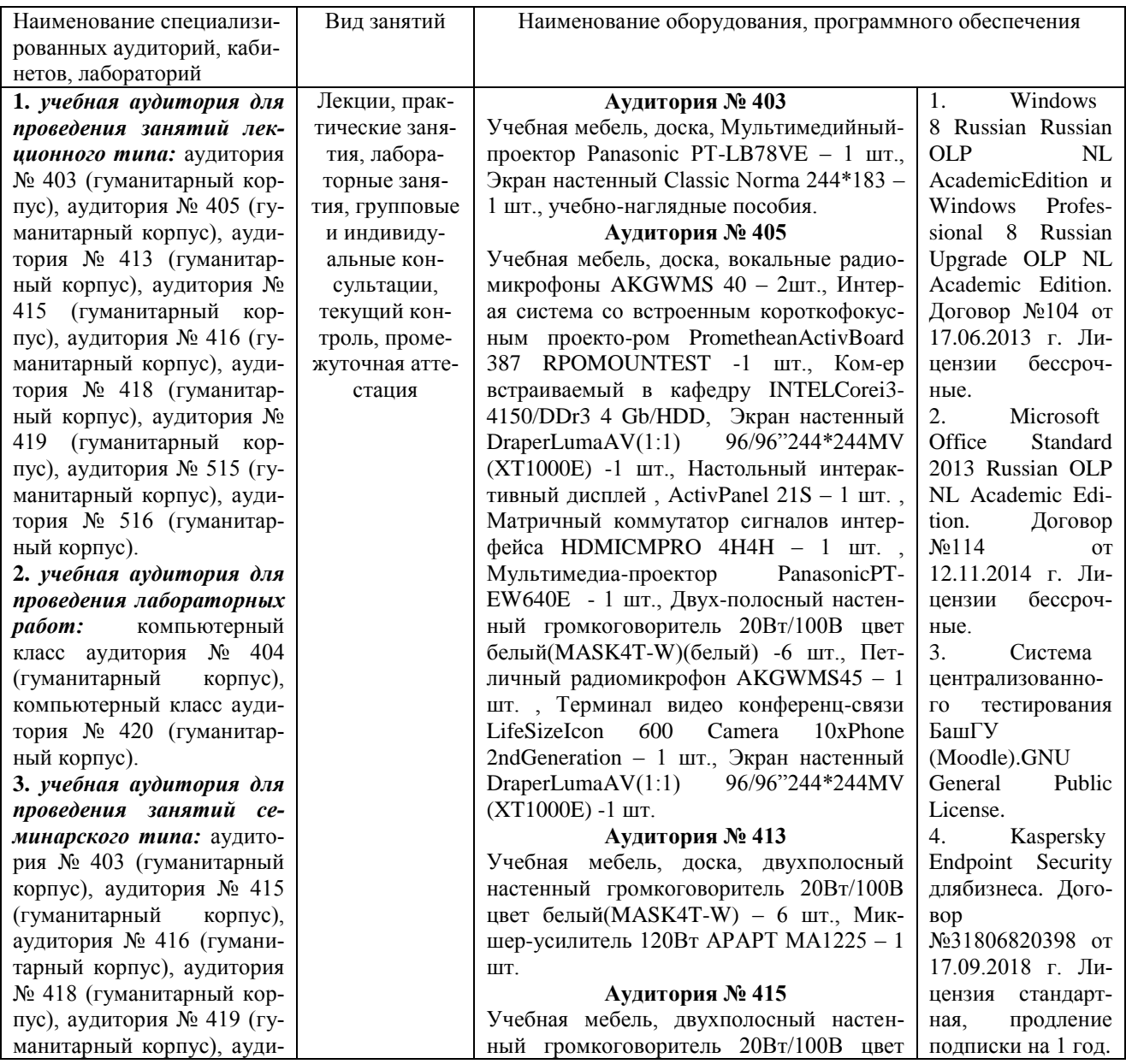

тория № 509 (гуманитарный корпус), аудитория № 608 (гуманитарный корпус), аудитория № 609 (гуманитарный корпус), аудитория № 610 (гуманитарный корпус).

**4.** *учебная аудитория для проведения групповых и индивидуальных консультаций:* аудитория № 403 (гуманитарный корпус), аудитория № 415 (гуманитарный корпус), аудитория № 416 (гуманитарный корпус), аудитория № 418 (гуманитарный корпус), аудитория № 419 (гуманитарный корпус), аудитория № 509 (гуманитарный корпус), аудитория № 608 (гуманитарный корпус), аудитория № 609 (гуманитарный корпус), аудитория № 610 (гуманитарный корпус), компьютерный класс аудитория № 404 (гуманитарный корпус), компьютерный класс аудитория № 420 (гуманитарный корпус).

**5.** *учебная аудитория для текущего контроля и промежуточной аттестации:* аудитория № 403 (гуманитарный корпус), аудитория № 415 (гуманитарный корпус), аудитория № 416 (гуманитарный корпус), аудитория № 418 (гуманитарный корпус), аудитория № 419 (гуманитарный корпус), аудитория № 509 (гуманитарный корпус), аудитория № 608 (гуманитарный корпус), аудитория № 609 (гуманитарный корпус), аудитория № 610 (гуманитарный корпус), компьютерный класс аудитория № 404 (гуманитарный корпус), компьютерный класс аудитория № 420 (гуманитарный корпус).

**6.***помещения для самостоятельной работы:*  читальный зал библиотеки аудитория 402 (гуманитарный корпус), аудитория № 613 (гуманитарный корпус).

**7.***помещение для хранения* 

белый(MASK4T-W) – 2 шт., Интерактивная доска SMART с проектором V25,<br>Микшер-усилитель 120Вт АРАРТ Микшер-усилитель 120Вт МА1225 – 1 шт.

#### **Аудитория № 416**

Учебная мебель, доска, проектор Optoma Ex542 i- 1 шт., Экран настенный Dinon – 1 шт.

#### **Аудитория № 418**

Учебная мебель, доска, Экран настенный Lumien Master Pikture 153\*203 Matte White Fiber Clas(белый корпус) – 1 шт., Проектор Optoma Ex542 i - 1 шт.

#### **Аудитория № 419**

Учебная мебель, Проектор Optoma Ex542  $i - 1$  шт., Экран настенный Dinon – 1 шт.

#### **Аудитория № 515**

Учебная мебель, доска, терминал видео конференц-связи LifeSize Icon 600-камера, интер-ая система со встроенным короткофокусным проектором Promethean ActivBoard 387 RPO MOUNT EST, профес-сиональный LCD дисплей Flame 42ST, настольный интерактивный дисплей SMART Podium SP518 c ПО SMART Notebook, матричный коммутатор сигналов интерфейса HDMI CMPRO 4H4H, интер-ая напольная кафедра докладчика, ком-ер встраиваемый в кафедру IN-TEL Core i3-4150/DDr3 4 Gb/HDD 1TB/DVD-RW/Therm altake VL520B1N2E 220W/Win8Pro64, стол, трибуна, кресла секционные последующих рядов с пюпитром.

#### **Аудитория № 516**

Учебная мебель, доска, кресла секционные последующих рядов с пюпитром, мобильное мультимедийное оборудование: проектор ASK Proxima, ноутбук HP, экран.

#### **Аудитория № 509**

Учебная мебель, доска, мобильное мультимедийное оборудование.

#### **Аудитория № 608**

Учебная мебель, доска, мобильное мультимедийное оборудование.

#### **Аудитория № 609**

Учебная мебель, доска, мобильное мультимедийное оборудование.

#### **Аудитория № 610**

Учебная мебель, доска, учебно-наглядные пособия, LED Телевизор TCLL55P6 USBLACK – 1 шт., кронштейн для телевизора NBP 5 – 1 шт., Кабель HDMI (m)- HDH(m)ver14,10м.

#### **Аудитория № 613**

Учебная мебель, доска, моноблок стационарный – 15 шт.

**Компьютерный класс аудитория № 420** Учебная мебель, моноблоки стационарные 15 шт. **Компьютерный класс аудитория № 404**

Учебная мебель, компьютеры -15 штук.

5. Adobe CS6 Design and Web Premium 6 AcademicEdition License Russian Multiple Platforms. Договор № 146 от 22.08.2012 г. Лицензии бессрочные.

6.CorelDRAWGrap hicsSuiteX6. Договор № 146 от 22.08.2012 г. Лицензии бессрочные.

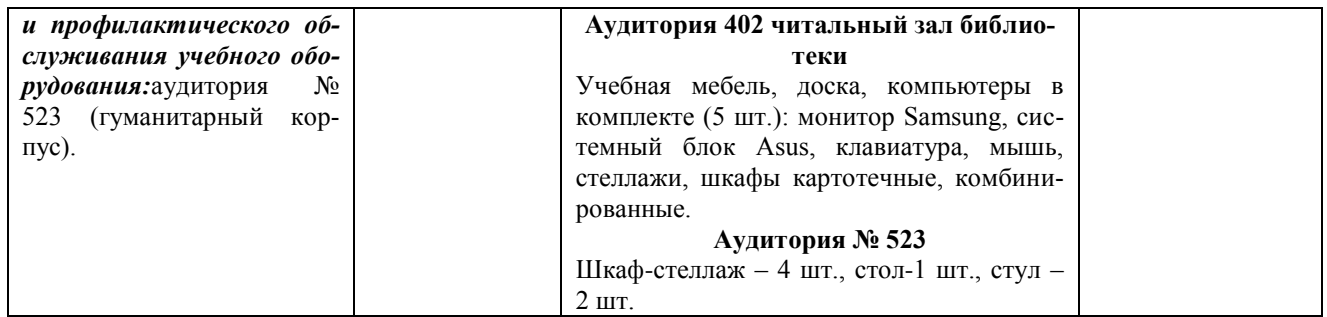

### **Приложение 1**

### МИНИСТЕРСТВО ОБРАЗОВАНИЯ И НАУКИ РОССИЙСКОЙ ФЕДЕРАЦИИ ФЕДЕРАЛЬНОЕ ГОСУДАРСТВЕННОЕ БЮДЖЕТНОЕ ОБРАЗОВАТЕЛЬНОЕ УЧРЕЖДЕНИЕ ВЫСШЕГО ОБРАЗОВАНИЯ «БАШКИРСКИЙ ГОСУДАРСТВЕННЫЙ УНИВЕРСИТЕТ»

# ИНСТИТУТ ИСТОРИИ И ГОСУДАРСТВЕННОГО УПРАВЛЕНИЯ

### **Содержание рабочей программы**  дисциплины **Информационные технологии** на 3 семестр ОФО

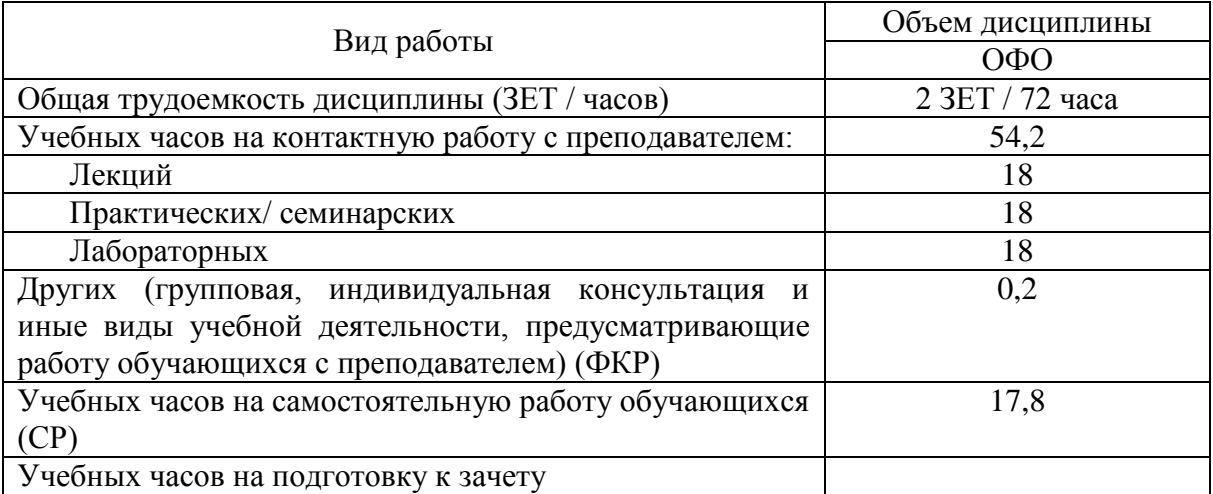

Форма контроля: Зачет 3 семестр

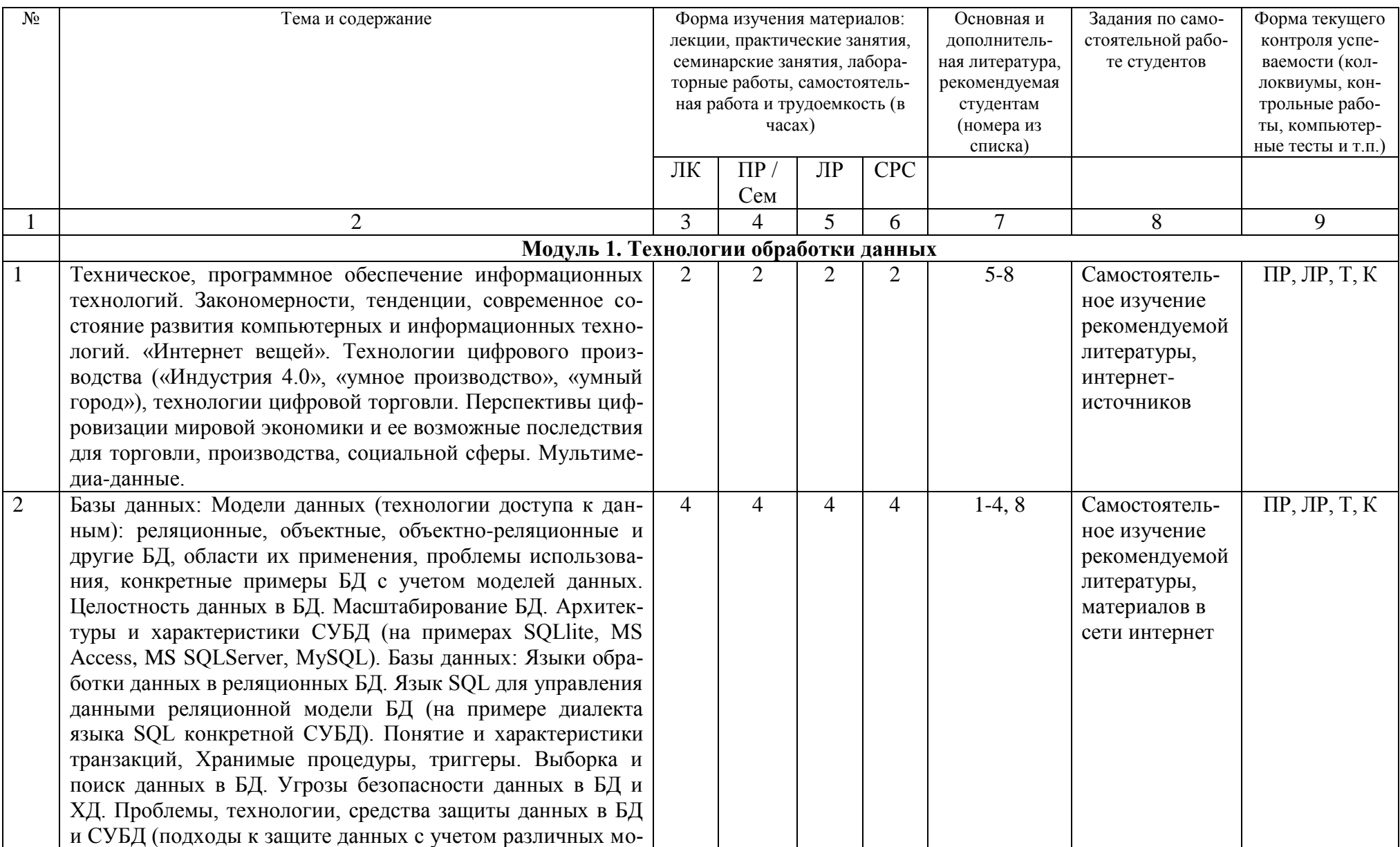

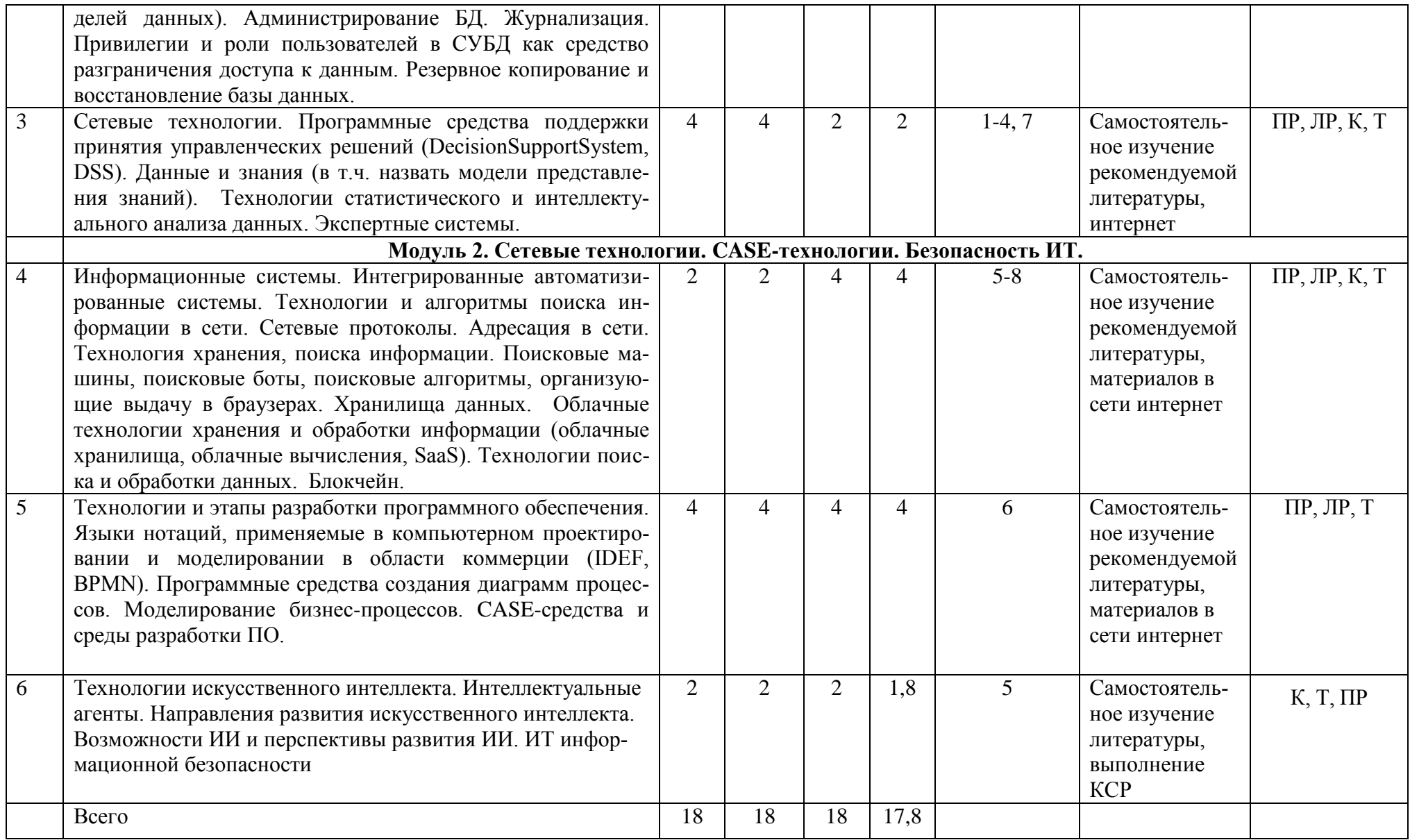

# **Рейтинг – план дисциплины Информационные технологии**

Направление подготовки 10.03.01 Информационная безопасность Курс 2, семестр 3

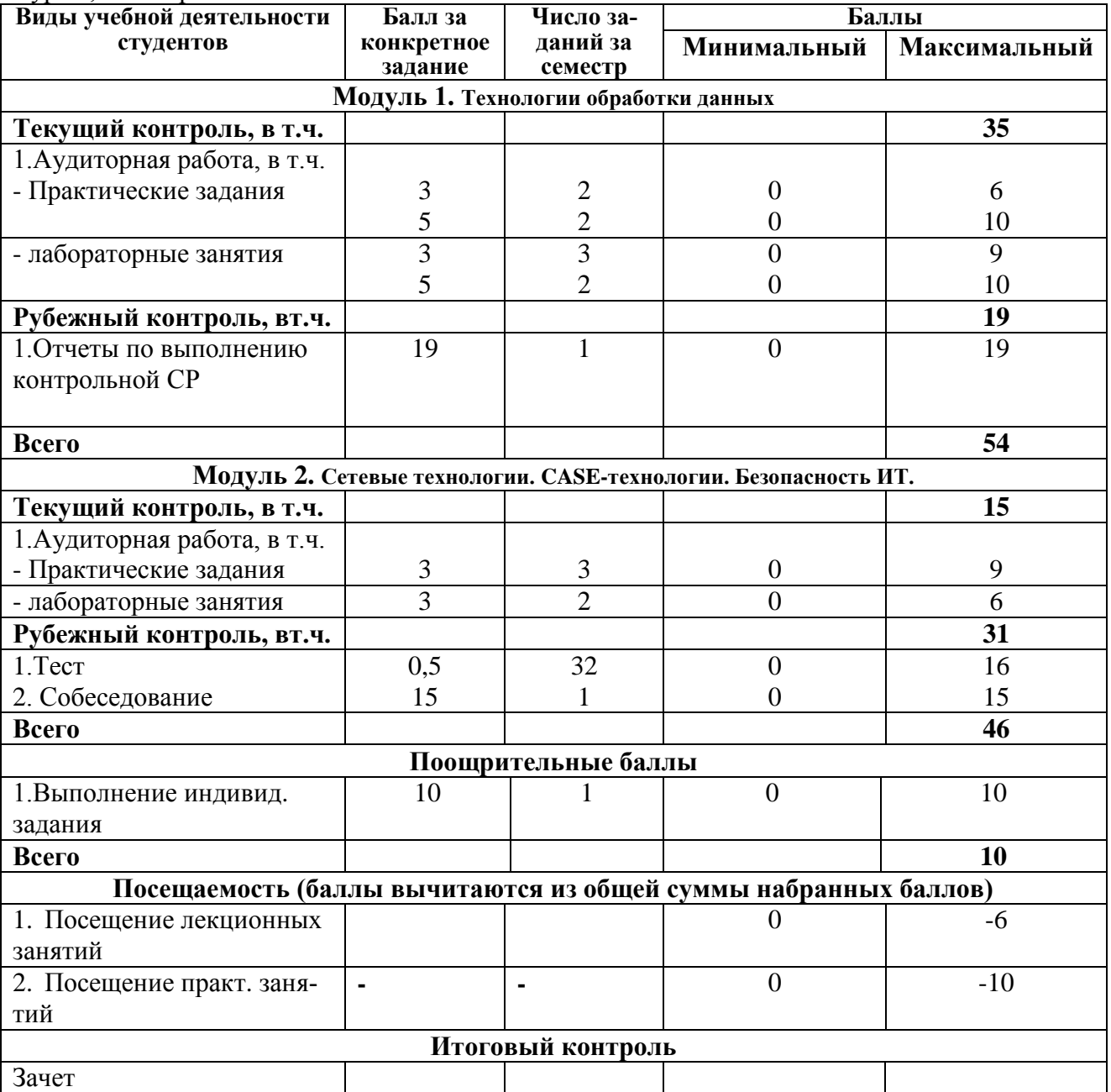